# Конвертер Z-397 (мод. Web)

# 1. ОБЩИЕ СВЕДЕНИЯ

Конвертер Z-397 (мод. Web) предназначен для подключения различных устройств с последовательным интерфейсом RS-485 к сети Ethernet TCP/IP. Таким образом, конвертер позволяет управлять устройствами с любой точки сети и даже через интернет. Большая гибкость при настройке позволяет использовать его в любых сетях Ethernet. Специальные режимы работы конвертера, ориентированные на системы контроля и управления доступом (СКУД), значительно расширяют функциональные возможности СКУД вплоть до использования «облачных» технологий. Также имеется возможность с помощью бесплатной программы COM2IP (см. сайт www.ironlogic.ru) создать на компьютере виртуальный COMпорт, связанный с портом RS-485 конвертера Z-397 (мод. Web), что позволяет использовать программы, ориентированные на предыдущие поколения конвертеров RS-485.

# 2. ОБЗОР РЕЖИМОВ РАБОТЫ

Со стороны Ethernet конвертер Z-397 (мод. Web) обеспечивает работу по протоколу TCP/IP (Transmission Control Protocol (TCP)/Internet Protocol (IP)) и может работать в трёх режимах:

режим WEB-клиент: в этом режиме конвертер осуществляет управление системой контроля доступа через WEB-сайт (например www.quardsaas.com);

- режим ТСР-сервера: в этом режиме конвертер ожидает соединения от компьютера, на котором установлена программа-клиент (например, GuardLight, Guard Commander, СтражЪ - см. сайт);

- режим ТСР-клиента: в этом режиме конвертер пытается сам установить соединение с удалённым компьютером, на котором должна работать программа-сервер (например GuardLight).

При использовании специальных драйверов на компьютере создаются виртуальные СОМ-порты, связанные с конвертером. Это позволяет использовать при работе с конвертером любое программное обеспечение, рассчитанное на работу с обычными СОМпортами.

Конвертер имеет две линии RS-485, одна из которых гальванически развязана от остальных узлов конвертера. Для передачи данных и управления линиями RS-485 конвертер поддерживает открытый протокол NVT (англ. Network Virtual Terminal, RFC2217).

Конфигурирование и обновление прошивки устройства может осуществляться как удалённо (по протоколу TELNET), так и при подключении к компьютеру по USB.

Конвертер имеет переключатель, запрещающий удалённое изменение параметров и настроек, что увеличивает безопасность использования системы.

# Z-397 (мод. Web) <sup>iron iron body iron www.ironlogic.ru<br>3. ТЕХНИЧЕСКИЕ ХАРАКТЕРИСТИКИ</sup>

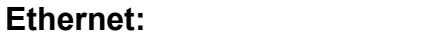

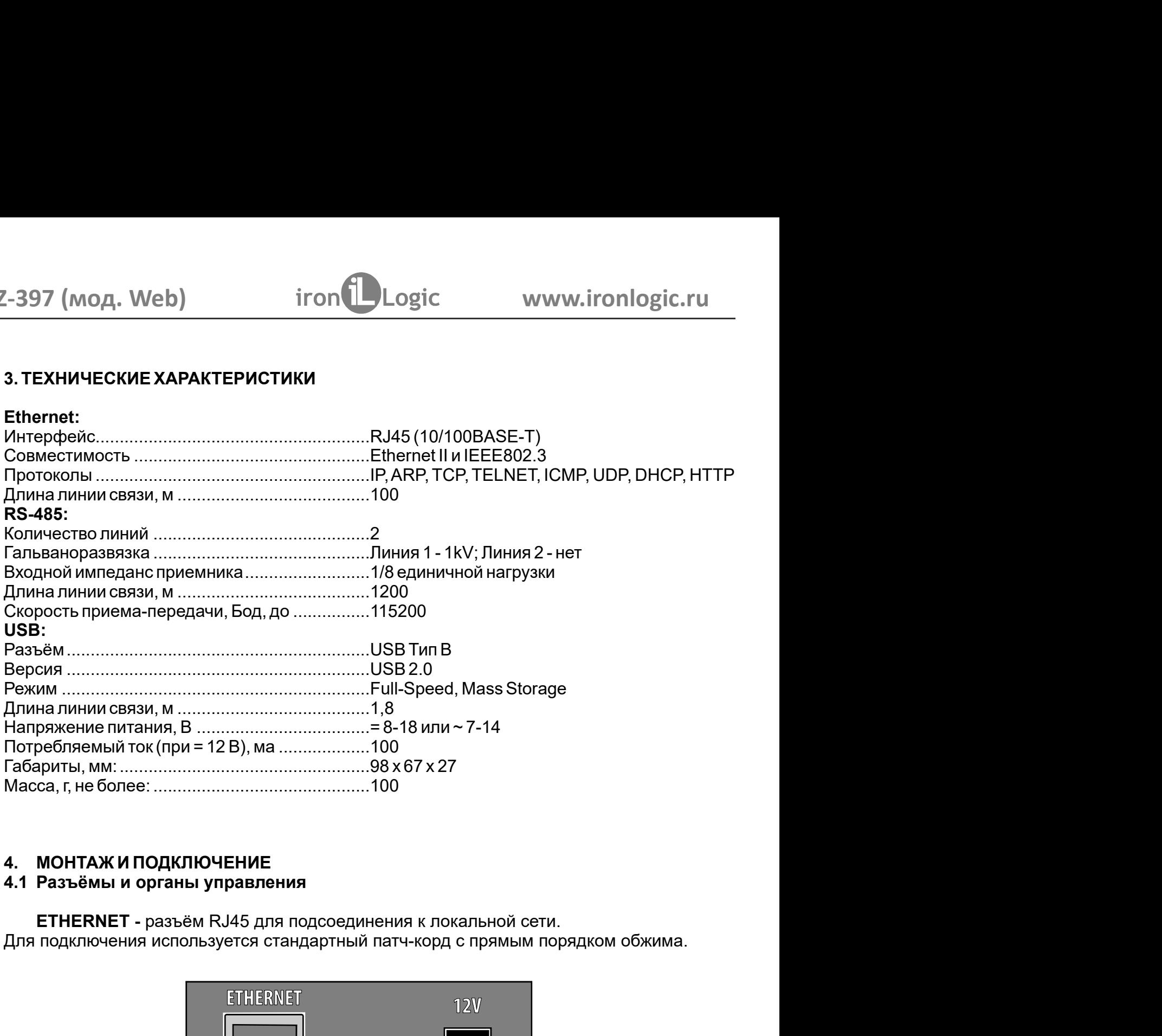

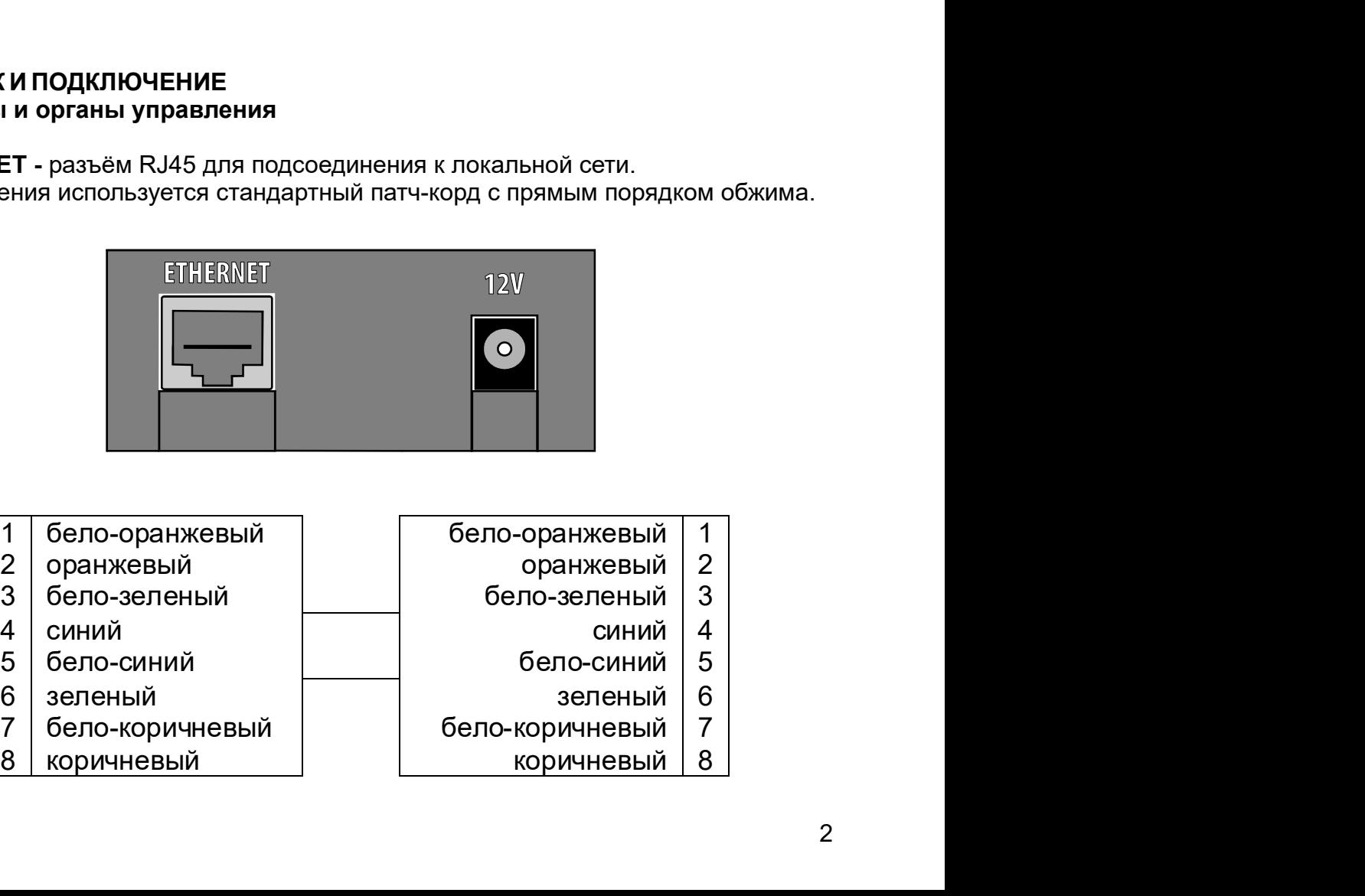

- 
- 
- 
- 
- 
- 
- 
- 
- - -
		-
	- -
- -

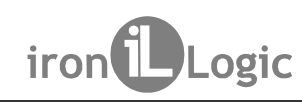

12V - разъём питания. К данному разъёму подключается блок питания,

(мод. Web) iron Logic www.ironlogic.ru<br>- разъём питания. К данному разъёму подключается блок питания,<br>творяющий следующим требованиям:<br>нное напряжение от 8B до 18B или переменное напряжение от 7B до 14B; ток не<br>100 мА. 2-397 (мод. Web) iron Logic www.ironlogic.ru<br>12V - разъём питания. К данному разъёму подключается блок питания,<br>удовлетворяющий следующим требованиям:<br>- постоянное напряжение от 8В до 18В или переменное напряжение от 7В д  $\frac{2-397 \text{ (MOA. Web)}}{12V - \text{ passEM InUTAHWA. K AAHHOMY passëMY nOAKJHOVaterCS OnOK InUTAHWA,}$ <br>удовлетворяющий следующим требованиям:<br>- постоянное напряжение от 8В до 18В или переменное напряжение от 7В до 14В; ток не менее 100 мА.  $\frac{2-397 \text{ (MOA. Web)}}{12V - \text{pasbëM Питания. K даниому разьёму подключается 6 nok пита, и даряжение от 8B до 18B или переменное напряжение с  
\nменее 100 мА.  
\n
$$
\frac{100 \text{ N}}{100 \text{ N}} = \frac{100 \text{ N}}{100 \text{ N}} = \frac{100 \text{ N}}{100 \text{ N}} = \frac{100 \text{ N}}{100 \text{ N}} = \frac{100 \text{ N}}{100 \text{ N}} = \frac{100 \text{ N}}{100 \text
$$$ Z-397 (мод. Web) iron iron unit www.ironlogic.ru<br>12V - разъём питания. К данному разъёму подключается блок питания,<br>удовлетворяющий следующим требованиям:<br>постоянное напряжение от 8В до 18В или переменное напряжение от 7В

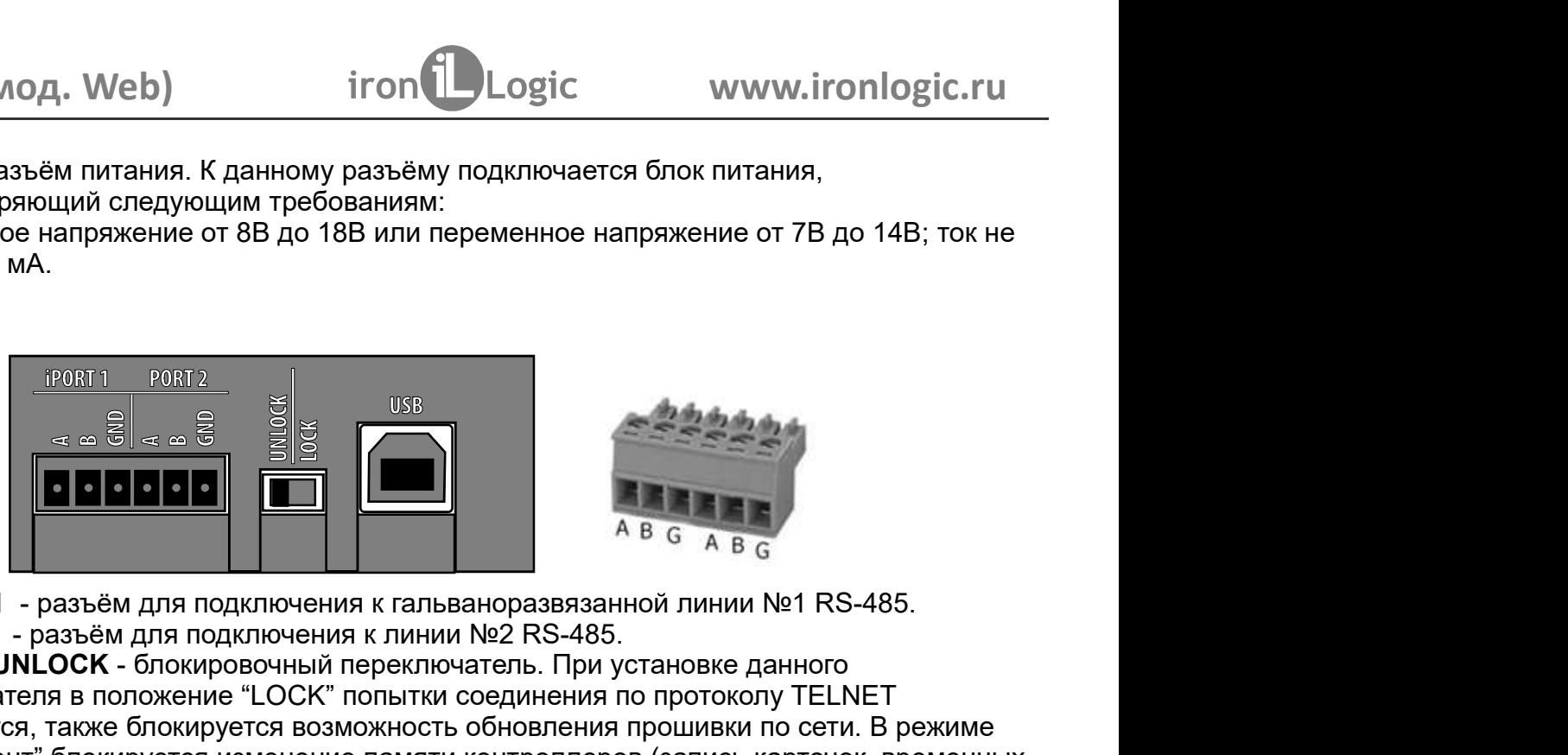

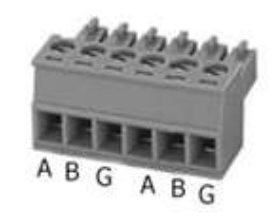

**iPORT1** - разъём для подключения к гальваноразвязанной линии №1 RS-485. **PORT2** - разъём для подключения к линии №2 RS-485.

**LOCK/UNLOCK - блокировочный переключатель. При установке данного PORT 1** PORT 2<br> **EXECUTE 1** PORT 2<br> **EXECUTE 1** PORT 2 - разъём для подключения к гальваноразвязанной<br> **PORT2** - разъём для подключения к линии №2 RS-485.<br> **LOCK "** польную стание по бновления по покируются, также блокир FRAME STATUS - отображает текущее состояние конвертера:<br>CONVERTER STATUS - отображает текущее состояние конвертера:<br>CONVERTER STATUS - отображает текущее состояние конвертера:<br>CONVERTER STATUS - отображает текущее состоян  $\overline{O_1}$ , Web)  $\overline{O_2}$  ( $\overline{O_3}$  ( $\overline{O_4}$  )  $\overline{O_5}$  )  $\overline{O_6}$  )  $\overline{O_7}$  )  $\overline{O_8}$  ( $\overline{O_8}$  )  $\overline{O_8}$  ( $\overline{O_9}$  )  $\overline{O_8}$  ( $\overline{O_9}$  )  $\overline{O_9}$  )  $\overline{O_8}$  ( $\overline{O_9}$  )  $\overline{O_9}$  )  $\begin{array}{r|l} \hline \textbf{(eb)} & \textbf{iron} \textbf{L} \textbf{Logic} & \textbf{www.ironlogic.ru} \\\hline \textbf{R} \textbf{R} \textbf{B} \textbf{B} \textbf{B} \textbf{C} \textbf{D} \textbf{B} \textbf{C} \textbf{D} \textbf{B} \textbf{C} \textbf{D} \textbf{D} \textbf{C} \textbf{D} \textbf{D} \textbf{C} \textbf{D} \textbf{D} \textbf{C} \textbf{D} \textbf{D} \textbf{C} \textbf{D} \textbf{D} \textbf{D} \textbf$ 1200 г. (и и соединия в положение по высок политиния, должное напряжение от 3B до 18B или переменное напряжение от 7B до 14B; ток не<br>
менее 100 мА.<br>
постоянное напряжение от 8B до 18B или переменное напряжение от 7B до 1 **12V** - разъём питания. К данному разъёму подключается блок питания,<br>удовлетворяющий следующим требованиям:<br>- постоянное напряжение от 8B до 18B или переменное напряжение от 7B до 14B; ток не<br>менее 100 мА.<br>-  $\frac{10000000$ 12V - разъём питания. К данному разъёму подключается блок питания,<br>удовлетворяющий следующим требованиям:<br>- постоянное напряжение от 8B до 18B или переменное напряжение от 7B до 14B; ток не<br>менее 100 мА.<br>-  $\frac{1}{\sqrt{2}}$  удовлетворяющий следующим требованиям:<br>
- постоянное напряжение от 7B до 14B; ток не<br>
менее 100 мА.<br>
- 1998 или переменное напряжение от 7B до 14B; ток не<br>
- 1998 или прошивки.<br>
- 1998 или прошивки к пальваноразвязанной нное напряжение от 8B до 18B или переменное напряжение от 7B до 14B; ток не<br>
00 мА.<br>  $\frac{100001}{\sqrt{3}}$   $\frac{1}{\sqrt{3}}$   $\frac{1}{\sqrt{3}}$   $\frac{1}{\sqrt{3}}$   $\frac{1}{\sqrt{3}}$   $\frac{1}{\sqrt{3}}$   $\frac{1}{\sqrt{3}}$   $\frac{1}{\sqrt{3}}$   $\frac{1}{\sqrt{3}}$   $\frac{1}{\sqrt{3}}$  менее 100 мА.<br>
<u>1998 и 2008 года в совере под</u> 1998 года в 1998 года в совере под 1998 года в 1998 года в 1998 года в 1998 года в 1998 года в 1998 года в 1998 года в 1998 года в 1998 года в 1998 года в 1998 года в 1998 г **ОБЕЛЬ ПОДИТЕЛЬ ПОДИТЕЛЬ ПОДИТЕЛЬ ПОДИТЕЛЬ ПОДИТЕЛЬ ПОДИТЕЛЬ ПОДИТЕЛЬ ПОДИТЕЛЬ ПОДИТЕЛЬ ПОДИТЕЛЬ ПОДИТЕЛЬ ПОДИТЕЛЬ ПОДИТЕЛЬ ПОДИТЕЛЬ ПОДИТЕЛЬ ПОДИТЕЛЬ ПОДИТЕЛЬ ПОДИТЕЛЬ ПОДИТЕЛЬ ПОДИТЕЛЬ ПОДИТЕЛЬ ПОДИТЕЛЬ ПОДИТЕЛЬ ПОДИТЕ EXERCISE THE MANUS ARE CALCULATED AND ARE CALCULATED AND ARE CALCULATED ANOTHER AND INTERNATIONAL SPONSOR AND CONSUMER THE CONDUCT CONSUMER THE CONDUCT CONDUCT THE CONDUCT CONDUCT THE VICTOM OF THE VICTOM CONDUCT CONDUCT** A B G A B G<br>A B G A B G<br>A B G A B G<br>SARADA MHAM Nº1 RS-485.<br>
Nº2 RS-485.<br>
Marens. При установке данного<br>
собновления по протоколу TELNET<br>
КОНТРОЛЛЕРОВ (Запись карточек, временных<br>
рошивки.<br>
я соединения конвертера с персон FRIDER STATUS - OTOFARER STATUS - THE CONVERTER STATUS - THE CONVERTER STATUS - THE CONVERTER STATUS - CONVERTER STATUS - CONVERTER STATUS - COOPERATION CONVERTER STATUS - COOPERATION CONVERTER STATUS - COOPERATION CONVERT  $\frac{6}{6}$  в  $\frac{6}{4}$  в  $\frac{6}{6}$ <br>
оразвязанной линии №1 RS-485.<br>
ель. При установке данного<br>
единения по протоколу TELNET<br>
йновления прошивки по сети. В режиме<br>
нтроллеров (запись карточек, временных<br>
шивки.<br>
оединения гальваноразвязанной линии №1 RS-485.<br>Инии №2 RS-485.<br>ВКЛЮЧАТЕЛЬ. При установке данного<br>ЫТКИ соединения по протоколу TELNET<br>НОСТЬ обновления прошивки по сети. В режиме<br>Мияти контроллеров (запись карточек, временных<br>Клиппр гальваноразвязанной линии №1 RS-485.<br>инии №2 RS-485.<br>вилючатель При установке данного<br>витим соединения по протоколу TELNET<br>ность обновления прошивки по сети. В режиме<br>мяти контроллеров (запись карточек, временных<br>и проши иинии №2 RS-485.<br>Включатель. При установке данного<br>Ытки соединения по протоколу TELNET<br>Ность обновления прошивки по сети. В режиме<br>мяти контроллеров (запись карточек, временных<br>ии прошивки.<br>и обновления внутреннего прогр еключатель. При установке данного<br>ытки соединения по протоколу TELNET<br>ность обновления прошивки по сети. В режиме<br>митани контроллеров (запись карточек, временных<br>нии прошивки.<br>ся для соединения конвертера с персональным<br>и

**USB** - Разъём USB тип В. Используется для соединения конвертера с персональным поставки).

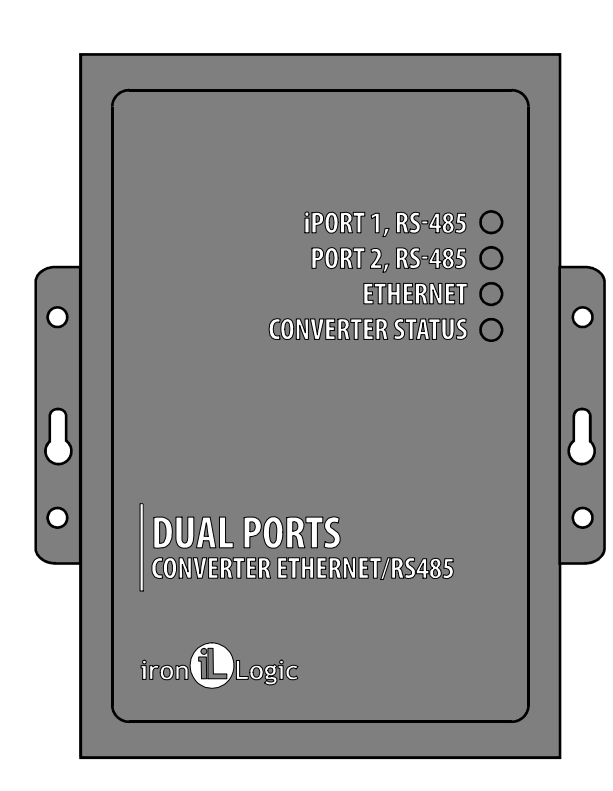

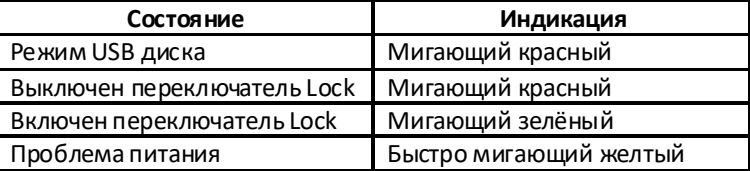

### **ETHERNET** - отображает состояние подключения по локальной сети.

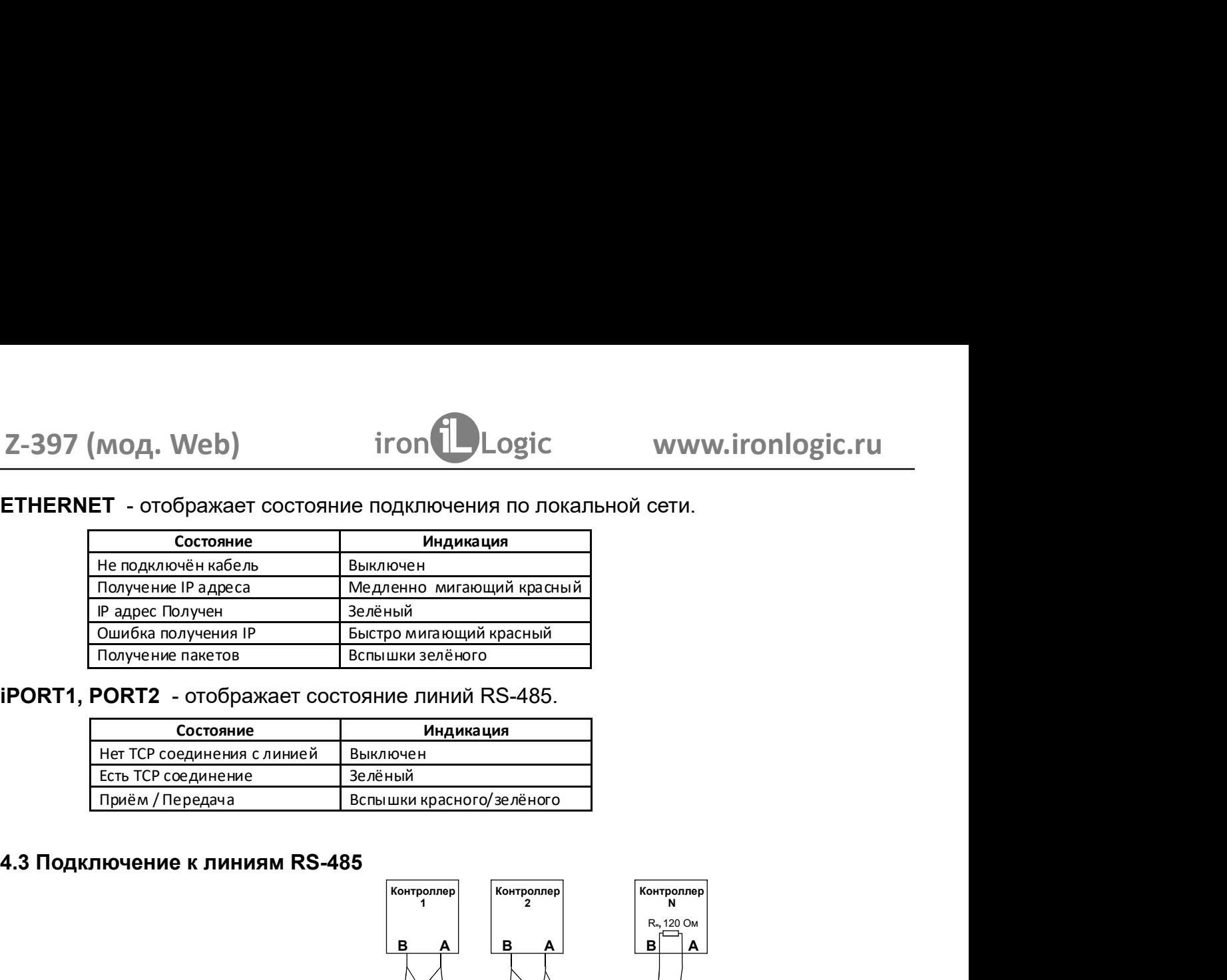

iPORT1, PORT2 - отображает состояние линий RS-485.

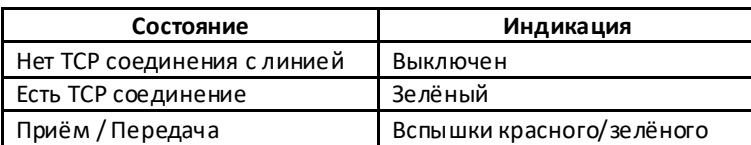

### 4.3 Подключение к линиям RS-485

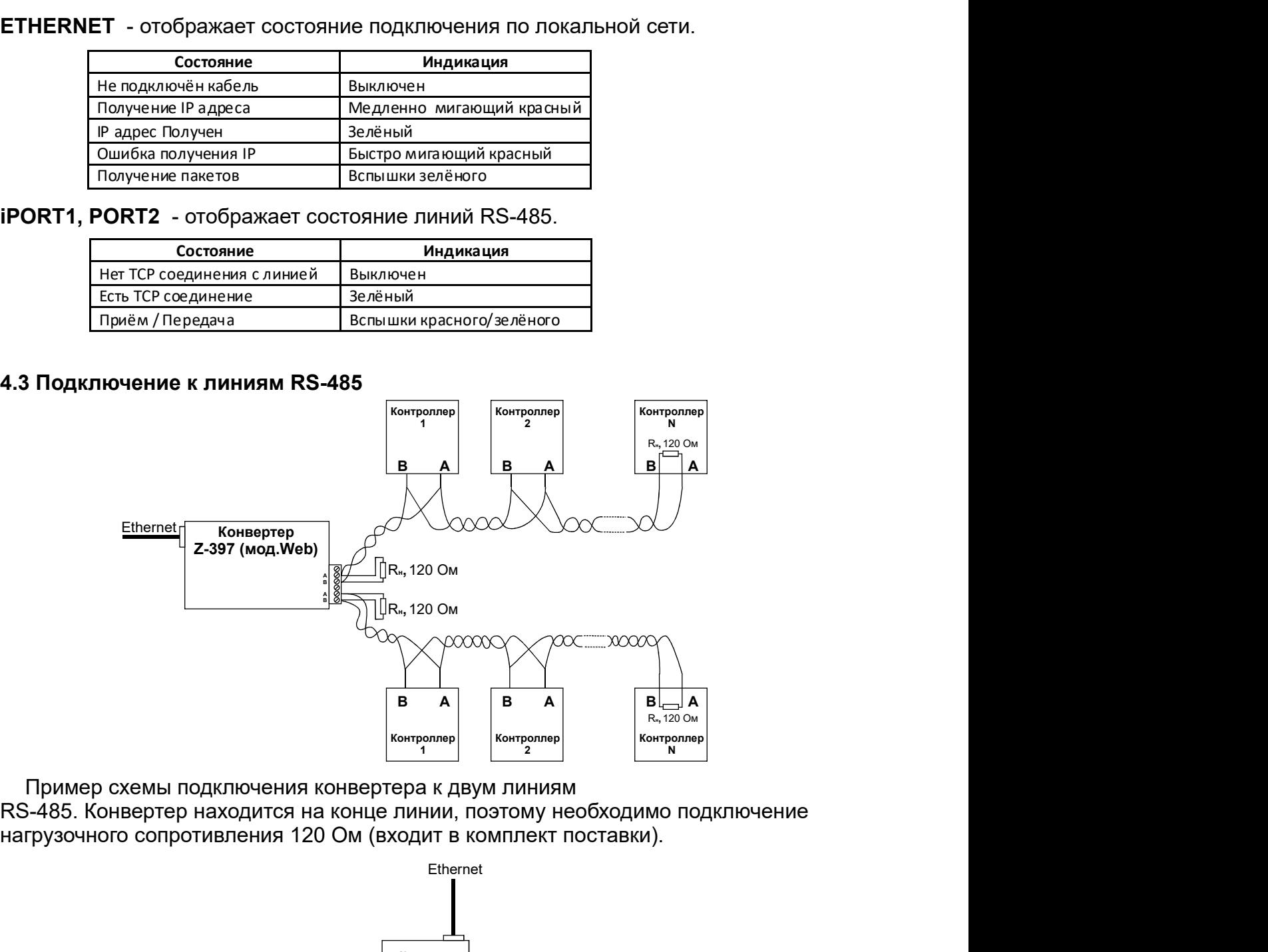

RS-485. Конвертер находится на конце линии, поэтому необходимо подключение

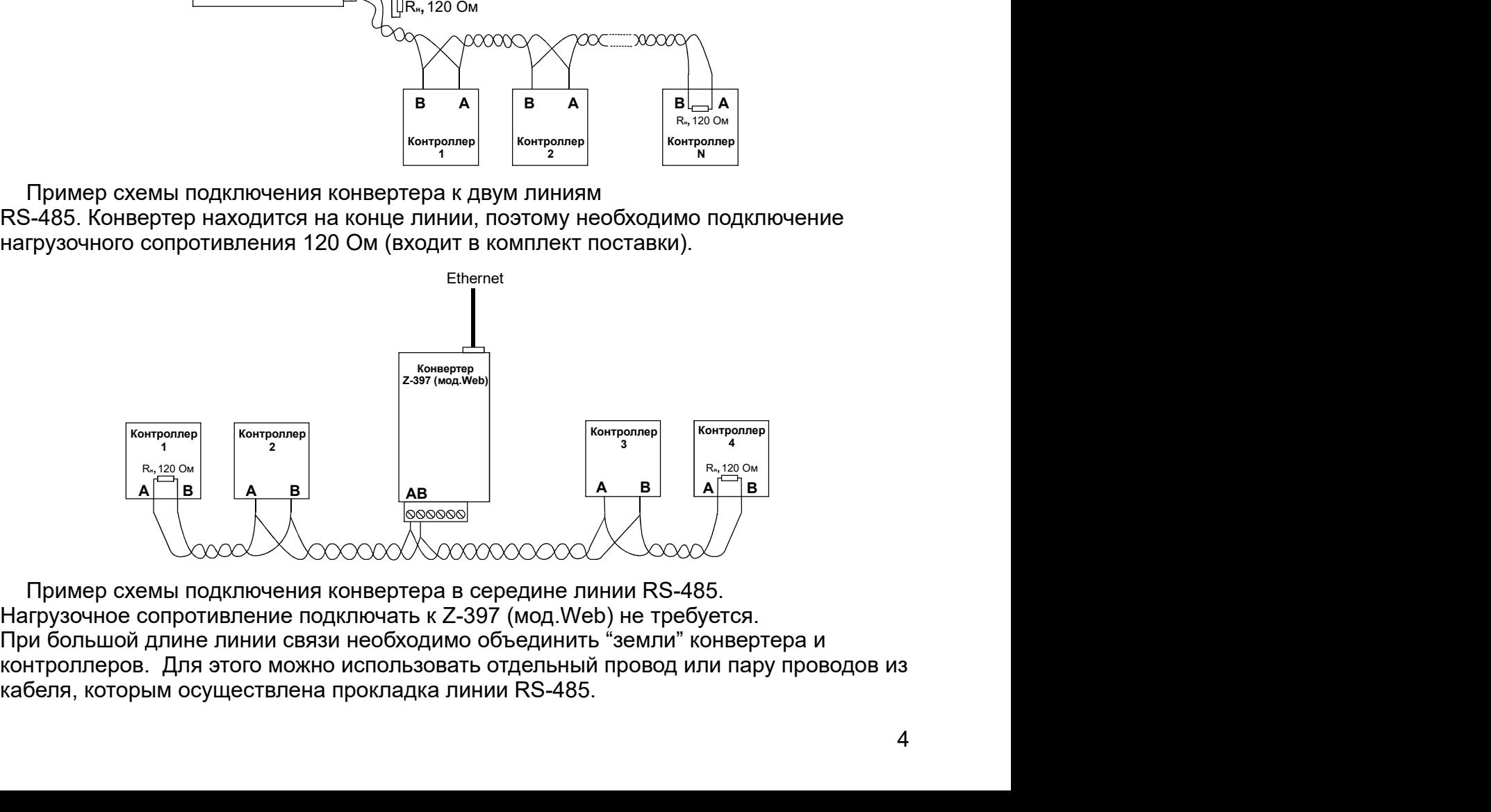

Z-397 (мод.Web) кабеля, которым осуществлена прокладка линии RS-485.

# 5. НАСТРОЙКА КОНВЕРТЕРА

Заводские настройки позволяют конвертеру регистрироваться в локальной сети автоматически. При успешной регистрации в сети конвертер готов к работе. Это отображается постоянным зелёным свечением индикатора "ETHERNET". При ошибке автоматического получения IP адреса индикатор "ETHERNET" будет часто мигать красным цветом.

В случае, если конфигурация сети не предусматривает автоматическое определение настроек (отсутствует сервер DHCP), необходимо настроить параметры конвертера вручную.

### 5.1 Настройка с помощью конфигурационного файла

Для настройки требуется подключить устройство к персональному компьютеру с помощью кабеля USB. В этом режиме устройство питается от шины USB и дополнительное внешнее питание подключать необязательно. Нельзя подключать к компьютеру по USB более одного конвертера Z-397 (мод. Web) одновременно. После подключения в системе появится новый съёмный диск с меткой "Z397WEB". В корневой директории этого диска находится текстовый файл "CONFIG.CFG", в котором определены все параметры устройства (см. таблицу 1). В случае необходимости отредактируйте данный файл для корректной работы устройства в условиях конкретной системы.

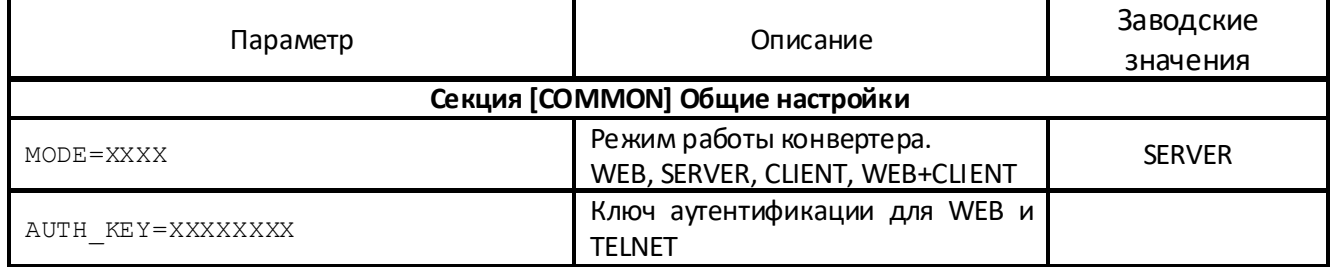

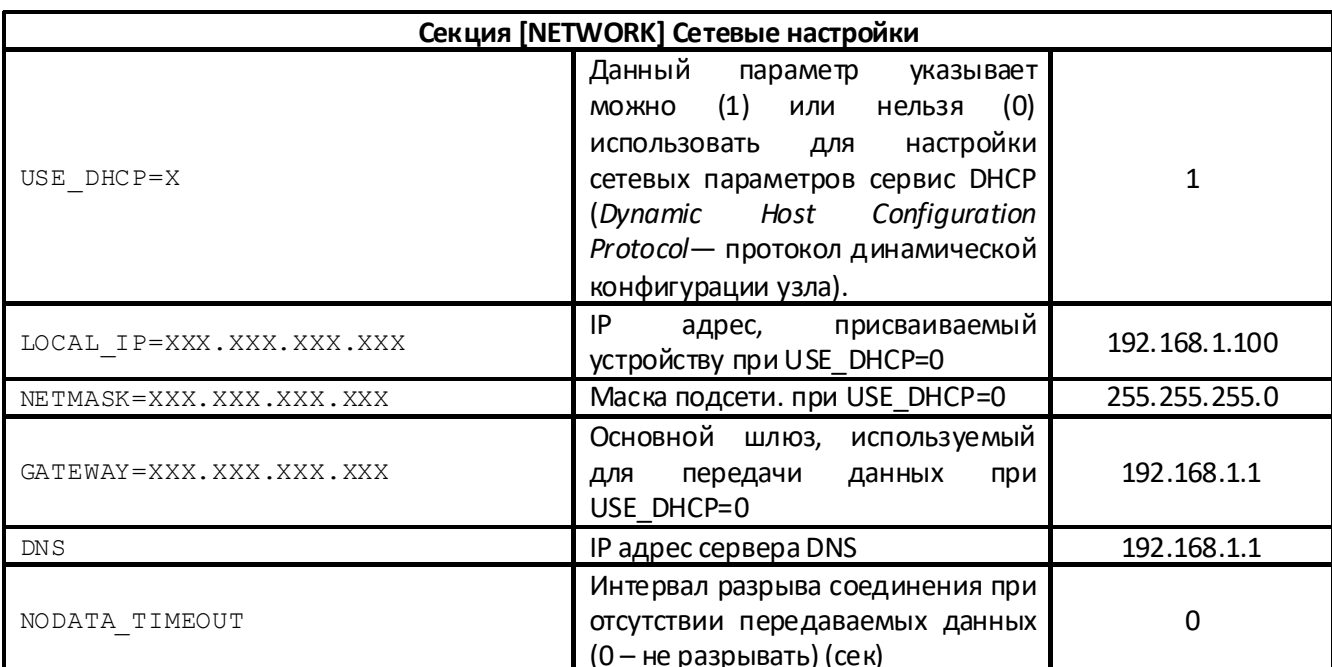

Таблица 1. Параметры устройства:

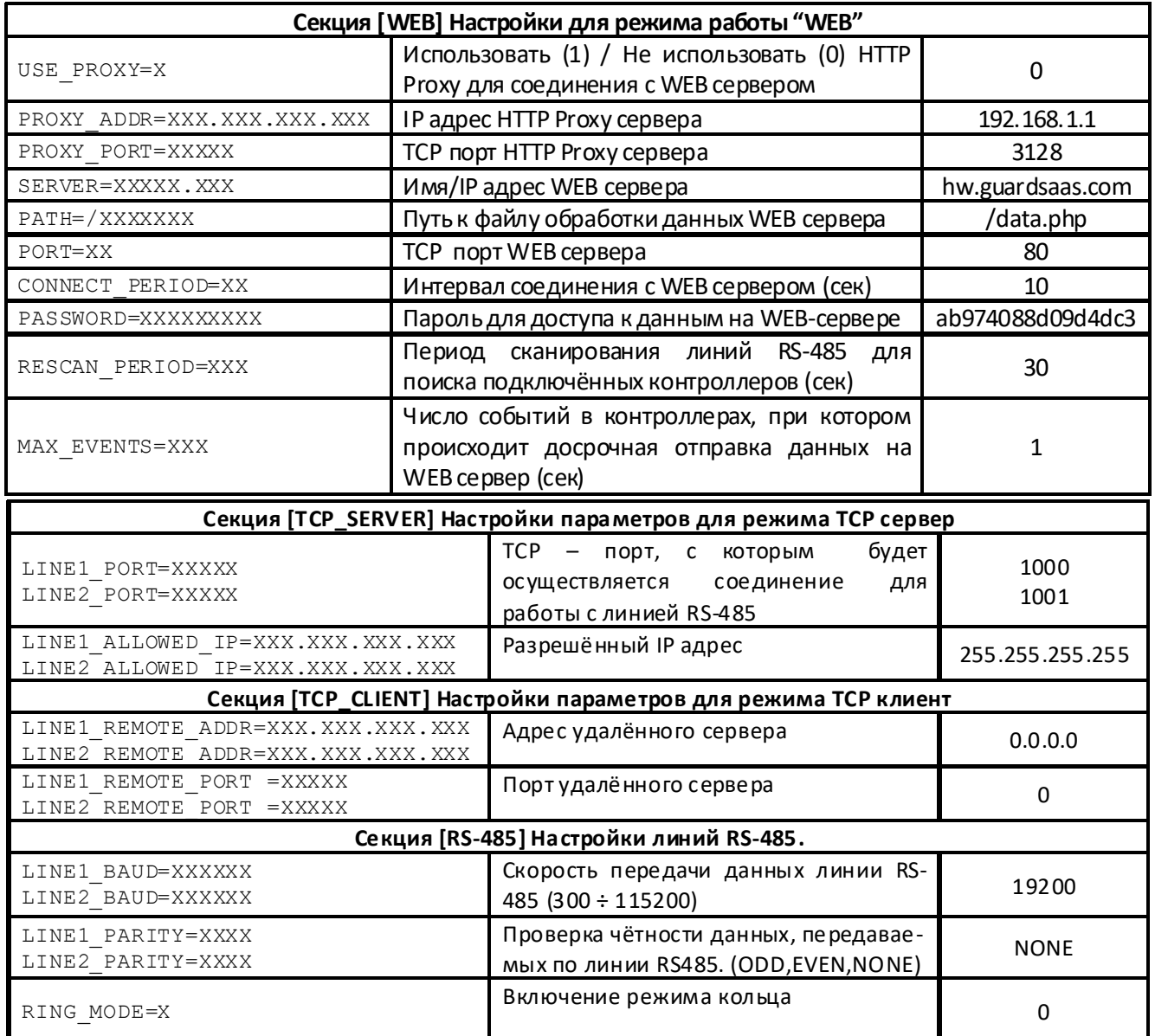

Отредактированный файл "CONFIG.CFG" необходимо сохранить на съёмном диске Z397WEB. После этого устройство нужно корректно отключить от компьютера. При включении питания устройство зарегистрируется в локальной сети, используя новые параметры.

### 5.2 Настройка с помощью протокола TELNET

Устройство, подключённое к локальной сети, можно конфигурировать по протоколу TELNET. Для этого необходимо, чтобы устройство было правильно сконфигурировано для работы в данной локальной сети. Для удалённой конфигурации надо соединиться с устройством с помощью программы TELNET. Для этого необходимо выполнить команду "TELNET <IP-адрес устройства> ". Если IP адрес устройства не известен, можно воспользоваться утилитой поиска устройств.

После соединения в программе TELNET появится приглашение вида:

# **Enter AUTH KEY:**

 $\geq$ 

Необходимо ввести ключ аутентификации конвертера и нажать ENTER. Ключ аутентификации напечатан на наклейке, находящейся на тыльной стороне устройства, и в паспорте устройства.

Z-397 (мод. Web) <sup>iron iron Logic www.ironlogic.ru<br>Если ключ набран правильно, появится следующая информация:</sup>

```
2-397 (мод. Web) iron Dogic www.ironlogic.ru<br>Если ключ набран правильно, появится следующая информация:<br>2397-IP WEB command shell.<br>Version 3.0.10[Nov 22 2012 15:54:34]<br>AVS LLC. +7(812)703-77-65, +7(495)787-70-66
2-397 (мод. Web) iron Dlogic www.ironlogic.ru<br>Если ключ набран правильно, появится следующая информация:<br>2397-IP WEB command shell.<br>Version 3.0.10[Nov 22 2012 15:54:34]<br>AVS LLC. +7(812)703-77-65, +7(495)787-70-66<br>ECopyrig
2-397 (МОД. Web) incompleted in the project www.ironlogic.ru<br>Если ключ набран правильно, появится следующая информация:<br>2397-IP WEB command shell.<br>Wersion 3.0.10[Nov 22 2012 15:54:34]<br>AVS LLC. +7(812)?03-77-65, +7(495)787
           97 (мод. Web) iron Dogic www.ironlogic.ru<br>- выводит набран правильно, появится следующая информация:<br>- выводит текущие значения shell.<br>LLC. +7(812)703-77-65, +7(495)787-70-66<br>- видим 2012 RF Enabled<br>- выводит текущие экон
Z-397 (мод. Web) iron \bigcup_{\text{Logic}} www.ironlog<br>
Если ключ набран правильно, появится следующая информация:<br>
Z397-IP WEB command shell.<br>
Version 3.0.10[Nov 22 2012 15:54:34]<br>
AVS LLC. +7(812)703-77-65, +7(495)787-70-66<br>
Co
Z-397 (мод. Web) iron \bigcup Logic www.ironlogic.<br>Если ключ набран правильно, появится следующая информация:<br>Version 3.0.10[Nov 22 2012 15:54:34]<br>Wersion 3.0.10[Nov 22 2012 15:54:34]<br>AVS LLC. +7(812)703-77-65, +7(495)787-
Z-397 (мод. Web) iron<br>
Если ключ набран правильно, появится следующая информация:<br>
Z397-IP WEB command shell.<br>
Version 3.0.10[Nov 22 2012 15:54:34]<br>
AVS LLC. +7(812)703-77-65, +7(495)787-70-66<br>
Copyright 2012 RF Enabled<br>
Z-397 (мод. Web) iron \bigcup Logic www.iron<br>
Если ключ набран правильно, появится следующая информация:<br>
Z397-IP WEB command shell.<br>
Version 3.0.10[Nov 22 2012 15:54:34]<br>
AVS LLC. +7(812)703-77-65, +7(495)787-70-66<br>
Copyr
http://www.ironlogic.ru
Z-397 (МОД. Web) iron \bigcup Logic www.ironlog<br>
Если ключ набран правильно, появится следующая информация:<br>
Z397-IP WEB command shell.<br>
Version 3.0.10[Nov 22 2012 15:54:34]<br>
AVS LLC. +7(812)703-77-65, +7(495)787-70-66<br>
Co
>
```
**cfg** - выводит текущие значения всех параметров, например:

```
>cfg
CONFIG.CFG:
Если ключ набран правильно, появится следующая информация:<br>Z397-IP WEB command shell.<br>Version 3.0.10[Nov 22 2012 15:54:34]<br>AVS LLC. +7(812)703-77-65, +7(495)787-70-66<br>Copyright 2012 RF Enabled<br>McDyright 2012 RF Enabled<br>Mc
Ecли ключ набран правильно, появится следующая информация:<br>Z397-IP WEB command shell.<br>Version 3.0.10[Nov 22 2012 15:54:34]<br>AVS LLC. +7(812)703-77-65, +7(495)787-70-66<br>Copyright 2012 RF Enabled<br>For help, try the "help" com
Z397-IP WEB command shell.<br>Version 3.0.10[Nov 22 2012 15:54:34]<br>AVS LLC. +7(812)703-77-65, +7(495)787-70-66<br>Copyright 2012 RF Enabled<br>http://www.ironlogic.ru<br>For help, try the "help" command.<br>For help, try the "help" comm
Z397-IP WEB command shell.<br>Version 3.0.10[Nov 22 2012 15:54:34]<br>AVS LLC. +7(812)703-77-65, +7(495)787-70-66<br>Copyright 2012 RF Enabled<br>http://www.ironlogic.ru<br>For help, try the "help" command.<br>For help, try the "help" comm
Version 3.0.10[Nov 22 2012 15:54:34]<br>AVS LLC. +7 (812)703-77-65, +7 (495)787-70-66<br>Copyright 2012 RF Enabled<br>http://www.ironlogic.ru<br>Hor help, try the "help" command.<br>><br>Nocne этого можно вводить команды управления.<br>Для на
AVS LLC. +7(812)703-77-65, +7(495)787-70-66<br>Copyright 2012 RF Enabled<br>http://www.ironlogic.ru<br>For help, try the "help" command.<br>><br>После этого можно вводить команды управления.<br>Для настройки параметров используются следующи
Copyright 2012 RF Enabled<br>http://www.ironlogic.ru<br>For help, try the "help" command.<br>><br>После этого можно вводить команды управления.<br>Для настройки параметров используются следующие команды:<br>cfg - выводит текущие значения в
http://www.ironlogic.ru<br>
><br>
Tocne этого можно вводить команды управления.<br>
Для настройки параметров используются следующие команды:<br>
cfg - выводит текущие значения всех параметров, например:<br>
<br>
><br>
><br>
>cfg<br>
CoNFIG.CFG:<br>
CM
For help, try the "help" command.<br>
><br>
После этого можно вводить команды управления.<br>
Для настройки параметров используются следующие команды:<br>
cfg - выводит текущие значения всех параметров, например:<br>
<br>
><br>
><br>
NETWORKER -
><br>
ND MORE STORY CONTROL CONTROL TIME CONTROLLY<br>
THE ACTOON CONTROL CONTROL CONTROLLY<br>
THE ACTOMOVIC SERVICE SERVICE SERVICE SERVICE SERVICE CONTROL<br>
THE CONTROL SERVICE SERVICE SERVICE SERVICE SERVICE SERVICE CONNON MODE 
После этого можно вводить команды управления.<br>Для настройки параметров используются следующие команды:<br>cfg - выводит текущие значения всех параметров, например:<br>[IMFO] SERIAL_NUMBER=17<br>[INFO] SERIAL_NUMBER=17<br>[INFO] FW_VE
После этого можно вводить команды управления.<br>Для настройки параметров используются следующие команды:<br>cfg - выводит текущие значения всех параметров, например:<br><br>>cfg<br>CONFIG.CFG:<br>[INFO] SERIAL_NUMBER=17<br>[INFO] SERI
Для настройки параметров используются следующие команды:<br>cfg - выводит текущие значения всех параметров, например:<br><br>CONFIG.CFG:<br>CONFIG.CFG:<br>[INFO] SERIAL_NUMBER=17<br>[INFO] FW_VERSION=SERVER<br>[COMMON] MODE=SERVER<br>[COMMON] MO
Для настройки параметров используются следующие команды:<br>cfg - выводит текущие значения всех параметров, например:<br>>cfg<br>>cfg<br>CONFIG.CFG:<br>[INFO] SERIAL_NUMBER=17<br>[INFO] SERIAL_NUMBER=17<br>[COMMON] MODE=SERVER<br>[COMMON] MODE=S
cfg - Bыводит текущие значения всех параметров, например:<br>
<br>
>cfg<br>
CONFIG.CFG:<br>
(INFO] SERIAL_NUMBER=17<br>
[INFO] FW_VERSION=3.0.20(Dec 25 2012 15:28:<br>
[COMMON] MODE=SERVER<br>
[COMMON] MODE=SERVER<br>
[COMMON] AUTH_KEY=47CCA592<br>

>cfg<br>
CONFIG.CFG:<br>
[INFO] SERIAL_NUMBER=17<br>
[INFO] FW_VERSION=3.0.20(Dec 25 2012 15:28:<br>
[COMMON] MODE=SERVER<br>
[COMMON] AUTH_KEY=47CCA592<br>
[NETWORK] USE_DHCP=1<br>
[NETWORK] NETMASK=255.255.255.0<br>
[NETWORK] NETMASK=255.255.25
>cfg<br>
CONFIG.CFG:<br>
[INFO] SERIAL_NUMBER=17<br>
[INFO] FW_VERSION=3.0.20(Dec 25 2012 15:28:<br>
[COMMON] MODE=SERVER<br>
[COMMON] AUTH_KEY=47CCA592<br>
[NETWORK] USE_DHCP=1<br>
[NETWORK] NETMASK=255.255.05.0<br>
[NETWORK] NETMASK=255.255.05
>cfg<br>
CONFIG.CFG:<br>
CINFO] SERIAL_NUMBER=17<br>
[INFO] FW_VERSION=3.0.20(Dec 25 2012 15:28:<br>
[COMMON] MODE=SERVER<br>
[COMMON] AUTH_KEY=47CCA592<br>
[NETWORK] USE_DHCP=1<br>
[NETWORK] USE_DHCP=1<br>
[NETWORK] NETMASK=255.255.255.0<br>
[NETWO
CONFIG.CFG:<br>
[INFO] SERIAL_NUMBER=17<br>
[INFO] FW_VERSION=3.0.20(Dec 25 2012 15:28:<br>
[COMMON] MODE=SERVER<br>
[COMMON] MODE=SERVER<br>
[COMMON] AUTH_KEY=47CCA592<br>
[NETWORK] LOCAL_IP=192.168.1.100<br>
[NETWORK] DCCAL_IP=192.168.1.1<br>
[
[INFO] SERIAL_NUMBER=17<br>
[ICOMMON] MODE=SERVER<br>
[COMMON] MODE=SERVER<br>
[COMMON] MODE=SERVER<br>
[COMMON] AUTH_KEY=47CCA592<br>
[NETWORK] USE_DHCP=1<br>
[NETWORK] USE_DHCP=1<br>
[NETWORK] NETMASK=255.255.05.0<br>
[NETWORK] NETMASK=255.255.
[INFO] FW_VERSION=3.0.20(Dec 25 2012 15:28:<br>
[COMMON] MODE=SERVER<br>
[COMMON] AUTH_KEY=47CCA592<br>
[NETWORK] USE_DHCP=1<br>
[NETWORK] LOCAL_IP=192.168.1.100<br>
[NETWORK] LOCAL_IP=192.168.1.100<br>
[NETWORK] ORTEWAY=192.168.1.1<br>
[NETWO
[COMMON] MODE=SERVER<br>
(NETWORK] LIST LEY=47CCA592<br>
[NETWORK] LISE_DHCP=1<br>
[NETWORK] LOCAL_IP=192.168.1.100<br>
[NETWORK] METMASK=255.255.255.255.0<br>
[NETWORK] GATEWAY=192.168.1.1<br>
[NETWORK] DNDATA_TIMEOUT=0<br>
[WEB] PROXY_ADDR=1
[COMMON] AUTH_KEY=47CCA592<br>
[NETWORK] USE_DHCP=1<br>
[NETWORK] UCCAL_IP=192.168.1.100<br>
[NETWORK] NETMASK=255.255.255.0<br>
[NETWORK] GATEWAY=192.168.1.1<br>
[NETWORK] GNS=192.168.1.1<br>
[NETWORK] NDS=192.168.1.1<br>
[NETWORK] NODATA_TIM
[NETWORK] USE_DHCP=1<br>
[NETWORK] LOCAL_IP=192.168.1.100<br>
[NETWORK] COCAL_IP=192.168.1.1<br>
[NETWORK] MNS=192.168.1.1<br>
[NETWORK] MNS=192.168.1.1<br>
[NETWORK] NODATA_TIMEOUT=0<br>
[WEB] USE_PROXY_PORT=3128<br>
[WEB] PROXY_PORT=3128<br>
[W
[NETWORK] LOCAL_IP=192.168.1.100<br>[NETWORK] NETMASK=255.255.0<br>[NETWORK] NETMASK=255.255.0<br>[NETWORK] ONS=192.168.1.1<br>[NETWORK] NODATA_TIMEOUT=0<br>[WEB] PROXY_ADDR=192.168.1.1<br>[WEB] PROXY_ADDR=192.168.1.1<br>[WEB] PROXY_ADDR=192.1
[NETWORK] NETMASK=255.255.255.0<br>
[NETWORK] GATEWAY=192.168.1.1<br>
[NETWORK] ONS=192.168.1.1<br>
[NETWORK] NODATA_TIMEOUT=0<br>
[WEB] USE_PROXY=0<br>
[WEB] PROXY_PORT=3128<br>
[WEB] PROXY_PORT=3128<br>
[WEB] PROXY_PORT=3128<br>
[WEB] PROXY_POR
[NETWORK] GATEWAY=192.168.1.1<br>[NETWORK] DNS=192.168.1.1<br>[NETWORK] DNS=192.168.1.1<br>[WEB] JPEOXY_ADDR=192.168.1.1<br>[WEB] PROXY_PORT=3128<br>[WEB] PROXY_PORT=3128<br>[WEB] SERVER=hw.rfenabled.com<br>[WEB] DONRECT_PERIOD=10<br>[WEB] PATH=6
[NETWORK] DNS=192.168.1.1<br>
[METWORK] NODATA_TIMEOUT=0<br>
[WEB] PROXY_ADDR=192.168.1.1<br>
[WEB] PROXY_ADDR=192.168.1.1<br>
[WEB] PROXY_PORT=3128<br>
[WEB] SERVER=hw.rfenabled.com<br>
[WEB] DORT=80<br>
[WEB] PORT=60<br>
[WEB] CONNECT_PERIOD=10
[NETWORK] NODATA_TIMEOUT=0<br>[WEB] USE_PROXY =0<br>[WEB] PROXY_ADDR=192.168.1.1<br>[WEB] PROXY_PORT=3128<br>[WEB] SERVER=hw.rfenabled.com<br>[WEB] PORT=30<br>[WEB] PATH=/data.php<br>[WEB] RSSWORD=ab974088d09d4dc3<br>[WEB] RASSWORD=ab974088d09d4d
[WEB] PROXY=0<br>
[WEB] PROXY_ADDR=192.168.1.1<br>
[WEB] PROXY_ADDR=192.168.1.1<br>
[WEB] SERVER=hw.rfenabled.com<br>
[WEB] PORT=80<br>
[WEB] PORT=80<br>
[WEB] PORT=80<br>
[WEB] CONNECT_PERIOD=10<br>
[WEB] RESCAN_PERIOD=30<br>
[WEB] RESCAN_PERIOD=30
>
```
set <СЕКЦИЯ> <ПАРАМЕТР> =< ЗНАЧЕНИЕ > - установка нового значения для параметра. 2-397 (МОД. Web) iron Logic www.iron www.indext<br>
set <CEKLU/SP> <ПАРАМЕТР>=<ЗНАЧЕНИЕ> - установка нового значения движнете <СЕКЦИЯ> и <ПАРАМЕТР> используются такие же названия<br>
секций/параметров,<br>
как и в конфигурационном 2-397 (мод. Web) iron<br>
set <CEKL|ИЯ> <ПАРАМЕТР>=<ЗНАЧЕНИЕ> - установка нового значения для параметра.<br>
В качестве <СЕКЦИЯ> и <ПАРАМЕТР> используются такие же названия<br>
секций/параметров,<br>
как и в конфигурационном файле (с 2-397 (мод. Web) iron<br>
iron Logic www.ironlog<br>
set <CEKЦИЯ> <ПАРАМЕТР>=<ЗНАЧЕНИЕ> - установка нового значения для па<br>
в качестве <CEKЦИЯ> и <ПАРАМЕТР> используются такие же названия<br>
секций/параметров,<br>
как и в конфигурац 97 (мод. Web) iron Dugic www.ironlogic.ru<br>
<СЕКЦИЯ> <ПАРАМЕТР>=<ЗНАЧЕНИЕ> - установка нового значения для параметра.<br>
честве <СЕКЦИЯ> и <ПАРАМЕТР> используются такие же названия<br>
дий/параметров,<br>
и в конфигурационном файл 2-397 (мод. Web) iron  $\bigcup_{\text{Logic}}$  www.ironlogic.ru<br>set <CEKLIИЯ> <ПАРАМЕТР>=<ЗНАЧЕНИЕ> - установка нового значения для параметра.<br>В качестве <СЕКЦИЯ> и <ПАРАМЕТР> используются такие же названия<br>как и в конфигурационном ф секций/параметров, 2-397 (мод. Web) iron iDlogic www.ironlogic.ru<br>set <CEKЦИЯ> <ПАРАМЕТР>=<ЗНАЧЕНИЕ> - установка нового значения для параметра.<br>В качестве <СЕКЦИЯ> и <ПАРАМЕТР> используются такие же названия<br>секций/параметров,<br>как и в конфи 97 (мод. Web) iron Dogic www.irc<br>
<CEKЦИЯ> <ПАРАМЕТР>=<ЗНАЧЕНИЕ> - установка нового значения<br>
честве <CEKЦИЯ> и <ПАРАМЕТР> используются такие же названия<br>
ий/параметров,<br>
и в конфигурационном файле (см. таблицу 1).<br>
• NET Z-397 (мод. Web) iron Logic www.ironlogic.ru<br>set <СЕКЦИЯ> <ПАРАМЕТР>=<ЗНАЧЕНИЕ> - установка нового значения для параметр<br>В качестве <СЕКЦИЯ> и <ПАРАМЕТР> используются такие же названия

# >

rst - перезапуск устройства.

Z397-IP>rst

### 5.3 Настройка с помощью конфигурационной программы

t <CEKЦИЯ> <ПАРАМЕТР>=<ЗНАЧЕНИЕ> - установка нового значения для параметра.<br>качестве <СЕКЦИЯ> и <ПАРАМЕТР> используются такие же названия<br>кций/параметров,<br>к и в конфигурационном файле (см. таблицу 1).<br>et NETWORK USE\_DHCP= ТР>=<ЗНАЧЕНИЕ> - установка нового значения для параметра.<br><ПАРАМЕТР> используются такие же названия<br>и файле (см. таблицу 1).<br>-<br>-<br>**СР=0**<br>**Ва.**<br>Ва.<br>Ва.<br>ряно.<br>Медигурационной программы<br>- программа находит и позволяет конфигу В качестве «СЕКЦИЯ> и «ПАРАМЕТР> используются такие же названия<br>секций/параметров,<br>как и в конфигурационном файле (см. таблицу 1).<br>**>>**<br>**SET [NETWORK USE\_DHCP=0 OK<br>>>**<br>**TASE TEREWORK USE\_DHCP=0 OK<br>>**<br>**X397-IP>rst**<br>COMATIO секций/параметров,<br>
хак и в конфигурационном файле (см. таблицу 1).<br>
>set NETWORK USE\_DHCP=0 OK<br>
><br>
Terms - перезапуск устройства.<br>
2397-IP>rst<br>
Подключение к узлу утеряно.<br>
Все параметры конвертера можно настроить с помо как и в конфигурационном файле (см. таблицу 1).<br>
Seet NETWORK USE\_DHCP=0<br>
SET [NETWORK] USE\_DHCP=0 OK<br>
><br>
Text - перезапуск устройства.<br>
Все параметры конвертера можно настроить с помощью конфигурационной пр<br>
Все параметр **et <CEKL|ИЯ> <ПАРАМЕТР>=<ЗНАЧЕНИЕ> - установка нового значения для параметра.**<br>
качестве <CEKL|ИЯ> и <ПАРАМЕТР> используются такие же названия<br>
екций/параметров,<br>
екций/параметров,<br>
ак и в конфигурационном файле (см. таб set NETWORK USE\_DHCP=0<br>
ET [NETWORK] USE\_DHCP=0 OK<br>
st - перезапуск устройства.<br>
397-IP>rst<br>
IOДКЛЮЧЕНИЕ К УЗЛУ УТЕРЯНО.<br>
3. Настройка с помощью конфигурационной программы<br>
Все параметры конвертера можно настроить с помощ set <CEKL|ИЯ> <ПАРАМЕТР> =<ЗНАЧЕНИЕ> - установка нового значения для пара<br>
в качестве <CEKL|ИЯ> и <ПАРАМЕТР> используются такие же названия<br>
секций/параметров,<br>
как и в конфигурационном файле (см. таблицу 1).<br>
<br> **SSET [NE** (см. сайт www.ironlogic.ru). Программа находит и позволяет конфигурировать как

# 5.4 Обновление прошивки устройства

программы<br>помощью конфигурационной программы<br>позволяет конфигурировать как<br>дключённые к компьютеру по USB.<br>настроек и позволяет легко настроить<br>Х-397 (мод.Web) к<br>SB. В этом режиме устройство питается<br>эне требуется. **Нельз** ет NETWORK USE\_DHCP=0<br>2. Перезапуск устройства .<br>37-IP>rst<br>ддилючение к узлу утеряно.<br>197-IP>rst<br>Для обновления к узлу утеряно.<br>Все параметры конвертера можно настроить с помощью конфигурационной программы<br>постание подклю SET [NETWORK] USE\_DHCP=0 OK<br>
><br>
TST - перезапуск устройства.<br>
Водключение к узлу утеряно.<br>
5.3 Настройка с помощью конфигурационной программы<br>
Вое параметры конвертера можно настроить с помощью конфигурационной программы<br> ><br>
> Telesaanyck устройства.<br>
2397-IP>rst<br>
Подключение к узлу утеряно.<br>
5.3 Настройка с помощью конфигурационной программы<br>
Бее параметры конвертера можно настроить с помощью конфигурационной программы<br>
(кл. сайт www.iron граммы<br>В.<br>роить<br>роить<br>тается<br>ать к<br>рошивки<br>рошивки<br>и подать<br>зано rst - перезапуск устройства.<br> **Подключение к узлу утеряно.**<br>
Все параметры конвертера можно настроить с помощью отнориурационной программы<br>
(см. сайт www.ironlogic.ru). Программа находит и позволяет конфигурировать как<br>ус 2397-IP>rst<br>
Подключение к узлу утеряно.<br>
5.3 Настройка с помощью конфигурационной программы<br>
(см. сайт www.ironlogic.ru). Программа находит и позволяет конфигурационной программы<br>
(ст. сайт www.ironlogic.ru). Программа н 97-IP>rst<br>идключение к узлу утеряно.<br>Все параметры конецью конфигурационной программы<br>- светаметры конець и совергера можно настроить с помощью конфигурационной программы<br>- свей тиму.ironlogic.ru). Программа находит и поз Подключение к узлу утеряно.<br>
5.3 Настройка с помощью конфигурационной программы<br>
Все параметры конвертера можно настроить с помощью конфигурационной программы<br>
(си. сайт www.ironlogic.ru). Программа находит и позволяет ко Подключение к узлу утеряно.<br>
5.3 Настройка с помощью конфигурационной программы<br>
Все параметры конвертера можно настроить с помощью конфигурационной программы<br>
(см. сайт www.ironlogic.ru). Программа находит и позволяет ко 5.3 Настройка с помощью конфигурационной программы<br>
Все параметры конвертера можно настроить с помощьмо конфигурационной программы<br>
[см. сайт www.ironlogic.ru). Программа находит и позволяет конфигурировать как<br>
устройств Все параметры конвертера можно настроить с помощью конфигурационной программы<br>
- сайт www.ironlogic.ru). Программа находит и позволяет конфигурировать как<br>
к сайт workers в локальной сеги, так и устройства, подключённые к (см. сайт www.ironlogic.ru). Программа находит и позволяет конфигурирова<br>устройства в локальной сеги, так и устройства, подключённые к компьюте<br>Интерфейс программы выполнен в виде мастера настроек и позволяет ле<br>все парам устройства в локальной сети, так и устройства, подключённые к компьютеру по USB.<br>Интерфейс программы выполнен в виде мастера настроек и позволяет легко настроить<br>все параметры работы конвертера.<br> **5.4 Обновления прошивки** Интерфейс программы выполнен в виде мастера настроек и позволяет легко настроить<br>
SCA Обновления прошивки устройства<br>
4. Для обновления прошивки устройства необходимо подключить Z-397 (мод.Web) к<br>
персональному компьютеру все параметры работы конвертера.<br>
5.4 Обновление прошивки устройства<br>
2.307 (мод.Web) к<br>
2.607 (мод.Web) к<br>
2.607 (мод.Web) к переснальному компьютеру с помощью кабеля USB. В этом режиме устройство питается<br>
от шины USB и 5.4 Обновление прошивки устройства<br>при обновления прошивки устройства необходимо подключить Z-397 (мод.Web) к<br>персональному компьютеру с помощью кабеля USB. В этом режиме устройство питается<br>от шины USB и дополнительное в 5.4 Обновление прошивки устройства<br>
Для обновления прошивки устройства<br>
персональному компьютеру с помощью кабеля USB. В этом режиме уследсональному компьютеру с помощью кабеля USB. В этом режиме у<br>
от шины USB и дополни Для обновления прошивки устройства необходимо подключить Z-397 (мод.Web) к<br>росмальному компьютеру с помощью кабеля USB. В этом режиме устройство питается<br>шины USB и дополнительное внешнее питание не требуется. **Нельзя под** персональному компьютеру с помощью кабеля USB. В этом режиме устройство питается<br>
тот шины USB и дополнительное внешнее питание не требуется. Нельзя подключать к<br>
компьютеру по USB более одного конвертера Z-397 (мод.Web) Нельзя подключать к г**st** - перезапуск устройства.<br> **Подключение к узлу утеряно.**<br>
Водключение к **узлу утеряно.**<br>
Все параметры конвертера можно настроить с помощью конфигурационной программы<br>
(см. сайт www.ironlogic.ru). Программа находит и .3 Настройка с помощью конфигурационной программы<br>• Все параметры конвергера можно настроить с помощью конфигурационной программы<br>• Медикитры конвергера можно настроить с помощью конфигурировать как<br>игоройства в покальной (мод.W eb)

### 5.5 Восстановление заводских настроек устройства

шины USB и дополнительное внешнее питание не требуется. **Нельзя подключать к**<br>или-**ыотеру по USB более одного конвертера Z-397 (мод.Web) одновременно. После<br>или-очения в системе появится новый съёмный диск с меткой Z397WE** раза переключить (начать переключать, скорость переключения 1 раз в секунду)

CLEAR.TXT.

# 6. РЕЖИМЫ РАБОТЫ

ВНИМАНИЕ. Все значения параметров приведены в этом разделе только для примера. В реальных условиях значения параметров зависят от конфигурации системы.

Для работы устройства во всех режимах необходимо корректно настроить сетевые параметры в конфигурационном файле.

В случае использования в локальной сети DHCP сервера:

# [NETWORK] USE DHCP=1

В случае использования фиксированных настроек следует указать дополнительные параметры, соответствующие конфигурации локальной сети, к которой будет подключен конвертер Z-397 (мод. Web). Например:

# [NETWORK]

USE DHCP=0 LOCAL IP=192.168.1.100 SUBNETMASK=255.255.255.0 GATEWAY=192.168.1.1 DNS=192.168.1.1

### 6.1 Автоматическое определение режима

Настройки конвертера предполагают возможность работы конвертера в двух режимах: WEB-клиент и TCP-сервер. В этом режиме конвертер пытается соединится с WEBсервером и ожидает подключения от программного обеспечения по ТСР-протоколу. При соединении по ТСР конвертер прекрашает попытки соединения с WEB-сервером, и наоборот, при соединении с WEB-сервером конвертер становится недоступным для TCPсоединения. Программное обеспечение и WEB-сервер могут зафиксировать конкретный режим работы конвертера. Кроме того, неиспользуемый режим может быть отключен в конфигурационном файле.

# **6.2 Режим WEB-клиент**

В режиме WEB-клиента конвертер обеспечивают управление и чтение событий контроллеров, подключённых к нему по каналам RS-485. Конвертер периодически соединяется по протоколу HTTP с WEB-сервером, при этом на сервер отправляются данные о состоянии контроллеров и события, а сервер отправляет конвертеру команды для изменения параметров контроллеров. Данные передаются по протоколу HTTP, что гарантирует их доставку к WEB-серверу практически из любой локальной сети, подключённой к интернет.

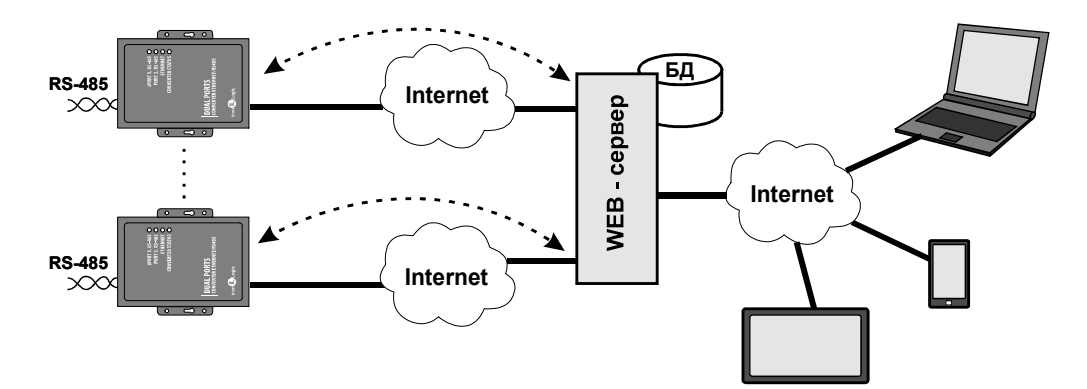

2-397 (мод. Web) iron iDogic www.ironlogic.ru<br>Для работы конвертера в режиме WEB-клиент необходимо:<br>- выбрать режим работы конвертера:<br>МОРЕ-WEB 2-397 (мод. Web) iron iDLogic www.ironlogic<br>Для работы конвертера в режиме WEB-клиент необходимо:<br>- выбрать режим работы конвертера:<br>ICOMMON]<br>МОDE=WEB Z-397 (мод. Web) iron Logic www.ironlogic.ru<br>Для работы конвертера в режиме WEB-клиент необходимо:

### [COMMON] MODE=WEB

2-397 (мод. Web) iron<br>Для работы конвертера в режиме WEB-клиент необходимо:<br>- выбрать режим работы конвертера:<br>ICOMMON]<br>MODE=WEB<br>- настроить параметры работы с WEB-сервером:<br>SERVER=hw.guardsaas.com<br>PATH=/data.php Для работы конвертера в режиме WEB-клиент необходимо:<br>- выбрать режим работы конвертера:<br>**[COMMON]**<br>MODE=WEB<br>- настроить параметры работы с WEB-сервером:<br>SERVER=hw.guardsaas.com<br>PATH=/data.php<br>CONNECT\_PERIOD=20<br>MAX\_EVENT= [WEB] SERVER=hw.guardsaas.com PATH=/data.php CONNECT\_PERIOD=20 RESCAN\_PERIOD=60 MAX\_EVENT=10

[RS485] LINE1\_BAUD=19200 LINE2\_BAUD=57600

- настроить параметры работы с WEB-сервером:<br>
IMEB|<br>
SERVER=hw.guardsaas.com<br>
PATH=/data.php<br>
RESCAN\_PERIOD=60<br>
MAX\_EVENT=10<br>
- настроить скорость работы RS-485:<br>
IRS485|<br>
INE1\_BAUD=19200<br>
LINE1\_BAUD=19200<br>
S.3 Режим TCP-- настроить параметры работы с WEB-сервером:<br>SERVER=hw.guardsaas.com<br>PATH=/data.php<br>CONNECT\_PERIOD=20<br>MAX\_EVENT=10<br>MAX\_EVENT=10<br>- настроить скорость работы RS-485:<br>[RS485]<br>LINE1\_BAUD=19200<br>- настроенный на работу в режиме MODE=WEB<br>
- настроить параметры работы с WEB-сервером:<br>
IMEB]<br>
SERVER=hw.guardsaas.com<br>
PATH=/data.php<br>
CONNECT\_PERIOD=20<br>
MAX\_EVENT=10<br>
MAX\_EVENT=10<br>
- настроить скорость работы RS-485:<br>
IRS485]<br>
LINE1\_BAUD=19200<br>
6.3 Ре

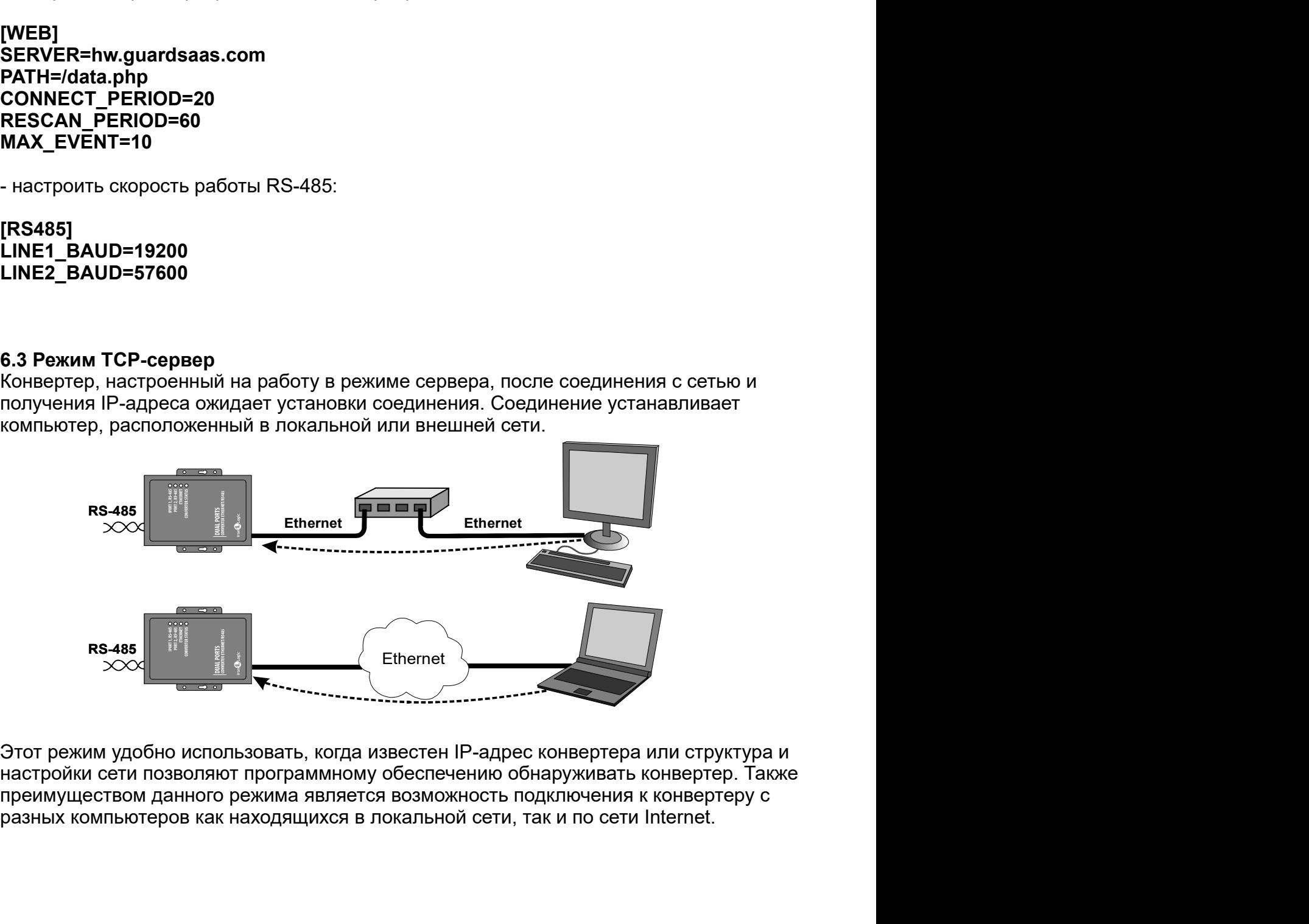

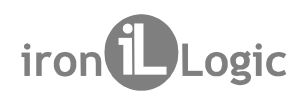

Z-397 (мод. Web) iron Logic www.ironlogic.ru<br>Для работы конвертера в режиме ТСР-сервер необходимо:<br>- выбрать режим работы конвертера:

```
Z-397 (мод. Web) iron (Dogic www.ironlogic.ru<br>Для работы конвертера в режиме TCP-сервер необходимо:<br>- выбрать режим работы конвертера:<br>[COMMON]<br>MODE=SERVER
Z-397 (мод. Web) iron Dogic www.ironlogic<br>Для работы конвертера в режиме TCP-сервер необходимо:<br>- выбрать режим работы конвертера:<br>|СОММОN|<br>МОDE=SERVER<br>- настроить TCP-порты для подключения к конвертеру:<br>|СИТ - НАСТРОИТЬ 
[COMMON]
MODE=SERVER
```
2-397 (мод. Web) iron Duogic www.ironlogic.ru<br>Для работы конвертера в режиме TCP-сервер необходимо:<br>- выбрать режим работы конвертера:<br>**ICOMMON]**<br>- настроить TCP-порты для подключения к конвертеру:<br>LINE2\_PORT=1000<br>LINE2\_P [CVT\_SERVER] LINE1\_PORT=1000 LINE2\_PORT=1001

2-397 (МОД. Web) iron DLogic www.ironlogic.ru<br>Для работы конвертера в режиме TCP-сервер необходимо:<br>- выбрать режим работы конвертера:<br>- настроить TCP-порты для подключения к конвертеру:<br>- настроить IP-адреса, для которых  $2-397$  (MOД, WeD) ITON TODOBEC WWW.ITONIOgIC.ru<br>
Для работы конвертера в режиме TCP-сервер необходимо:<br>
COMMON<br>
COMMON<br>
MODE=SERVER<br>
- настроить TCP-порты для подключения к конвертеру:<br>
LINET\_PORT=1000<br>
LINEZ\_PORT=1001<br> **MODE=SERVER**<br>
- настроить TCP-порты для подключения к конвертеру:<br> **[CVT\_SERVER]**<br>
LINE1\_PORT=1000<br>
LINE2\_PORT=1001<br>
- настроить IP-адреса, для которых разрешено подключение (при необходимости):<br> **[CVT\_SERVER]**<br> **LINE1\_A** - настроить TCP-порты для подключения к конвертеру:<br>
ICVT\_SERVER]<br>
LINE1\_PORT=1000<br>
LINE2\_PORT=1001<br>
- настроить IP-адреса, для которых разрешено подключение (при необходимости):<br>
ICVT\_SERVER]<br>
LINE1\_ALLOWED\_IP=192.168.1. - настроить TCP-порты для подключения к конвертеру:<br>
CMT\_SERVER]<br>
CMT\_SERVERT=1000<br>
LINE1\_PORT=1001<br>
- настроить IP-адреса, для которых разрешено подключение (при необходимости):<br>
CVT\_SERVER]<br>
LINE1\_ALLOWED\_IP=192.168.1.1 |CVT\_SERVER|<br>LINE1\_PORT=1000<br>LINE2\_PORT=1001<br>- настроить IP-адреса, для которых разрешено подключение (при необходимости):<br>|CVT\_SERVER|<br>LINE2\_ALLOWED\_IP=192.168.1.15<br>|INE2\_BAUD=19200<br>|INE2\_BAUD=19200<br>|INE2\_BAUD=19200<br>|INE LINE1\_PORT=1000<br>
LINE2\_PORT=1001<br>
- настроить IP-адреса, для которых разрешено подключение<br>
[CVT\_SERVER]<br>
LINE1\_ALLOWED\_IP=192.168.1.15<br>
LINE1\_ALLOWED\_IP=192.168.1.15<br>
- настроить скорость работы RS-485:<br>
[RS485]<br>
LINE1\_B LINE2\_PORT=1001<br>- настроить IP-адреса, для которых разрешено подключение (при необходимости):<br>|CVT\_SERVER|<br>LINE1\_ALLOWED\_IP=192.168.1.15<br>LINE2\_ALLOWED\_IP=192.168.1.15<br>|RS485|<br>LINE1\_BAUD=19200<br>|NE2\_BAUD=19200<br>|NE2\_BAUD=192 - настроить IP-адреса, для которых разрешено подключение (при необходимости):<br>
ICVT\_SERVER]<br>
LINE1\_ALLOWED\_IP=192.168.1.15<br>
LINE2\_ALLOWED\_IP=192.168.1.15<br>
- Настроить скорость работы RS-485:<br>
IRS485]<br>
INE1\_BAUD=19200<br>
CAP [CVT\_SERVER] LINE1 ALLOWED IP=192.168.1.15 LINE2\_ALLOWED\_IP=192.168.1.15 **[COMMON]**<br>
- настроить TCP-порты для подключения к конвертеру:<br> **[CVT\_SERVER]**<br> **LINE1\_PORT=1000**<br> **LINE2\_PORT=1000**<br>
- настроить IP-адреса, для которых разрешено подключение (при нео<br> **CVT\_SERVER]**<br>
- настроить СКРО \_IP

[RS485] LINE1\_BAUD=19200 LINE2\_BAUD=57600

конвертеров.

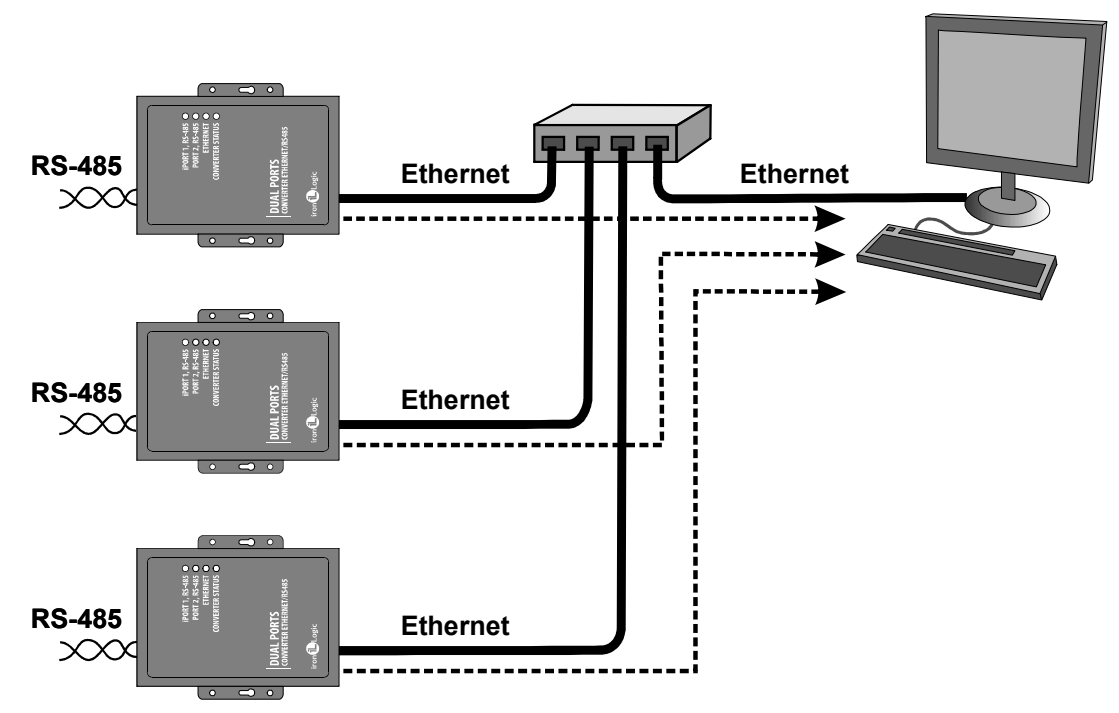

Z-397 (мод. Web) iron Logic www.ironlogic.ru<br>Для работы конвертера в режиме ТСР-клиент необходимо:

Для работы конвертера в режиме TCP-клиент необходимо: 2-397 (мод. Web) <sup>iron increased controller www.ironlogic<br>Для работы конвертера в режиме ТСР-клиент необходимо:<br>- выбрать режим работы конвертера:<br>МОDE=CLIENT<br>- настроить имена/IP-адреса серверов, с которыми будет осущест</sup> [COMMON] MODE=CLIENT

Z-397 (мод. Web) iron increased.com/<br>Для работы конвертера в режиме TCP-клиент необходимо:<br>- выбрать режим работы конвертера:<br>ICOMMON]<br>- настроить имена/IP-адреса серверов, с которыми будет осуществляется соединение:<br>LINE **ICVT CLIENTI** 2-397 (МОД. Web) iron Logic www.ironlog<br>Для работы конвертера в режиме TCP-клиент необходимо:<br>- выбрать режим работы конвертера:<br>**ICOMMONI**<br>MODE=CLIENT<br>- настроить имена/IP-адреса серверов, с которыми будет осуществляется Для работы конвертера в режиме ТСР-клиент необходимо:<br>|COMMON|<br>|COMMON|<br>MODE=CLIENT<br>- настроить имена/IP-адреса серверов, с которыми будет осуществляется соединение:<br>|CVT\_CLIENT|<br>LINE2\_REMOTE\_ADDR=IPSERVER.LOCALNET<br>LINE2\_ COMMON COMPANY (MODE SPECIFY)<br>
COMMON CONTROL COMPANY CONTROLLER<br>
COMMON COMMON<br>
COMMON COMMON<br>
COMMON<br>
COMMON<br>
COTT CLIENT<br>
COTT CLIENT<br>
COTT CLIENT<br>
COTT COMPANY CORP CONTROL CONTROLLER<br>
COTT CLIENT<br>
COTT CONTROL CONTRO LINE<sup>1</sup> REMOTE ADDR=IPSERVER.LOCALNET Z-397 (МОД. Web) iron<br>
Для работы конвертера в режиме ТСР-клиент необходимо:<br>
- выбрать режим работы конвертера:<br> **[COMMON]**<br>
MODE=CLIENT<br>
- настроить имена/IP-адреса серверов, с которыми будет осущес<br>
[CVT\_CLIENT]<br>
LINE1

LINE2\_REMOTE\_ADDR=192.168.1.5

LINE1\_REMOTE\_PORT=25000 LINE1\_REMOTE\_PORT=9000

[RS485] LINE1\_BAUD=19200 LINE2\_BAUD=57600 - настроить скорость работы RS-485:

# 6.5 Связь двух конвертеров по схеме ETHERNET моста

|COMMON]<br>|- настроить имена/|P-адреса серверов, с которыми будет осуществляется соединение:<br>|CVT\_CLIENT|<br>|LINET\_REMOTE\_ADDR=192.168.1.5<br>|- настроить TCP-порты серверов:<br>|CVT\_CLIENT|<br>|CVT\_CLIENT|<br>|CVT\_CLIENT|<br>|CVT\_CLIENT|<br> МОDE=CLIENT<br>- настроить имена/IP-адреса серверов, с которыми будет осуществляется соединение:<br>|CVT\_CLIENT]<br>LINE1\_REMOTE\_ADDR=IPSERVER.LOCALNET<br>- настроить TCP-порты серверов:<br>|INE1\_REMOTE\_PORT=25000<br>LINE1\_REMOTE\_PORT=9000 - настроить имена/IP-адреса серверов, с которыми будет осуществляется соединение:<br>
LINE1\_REMOTE\_ADDR=IPSERVER.LOCALNET<br>
LINE2\_REMOTE\_ADDR=192.168.1.5<br>
- настроить TCP-порты серверов:<br>
- настроить скорость работы RS-485:<br> выбрать режим работы конвертера:<br>COMMON)<br>IODE=CLIENT<br>HODE=CLIENT<br>HOTE\_REMOTE\_ADDR=IPSERVER.LOCALNET<br>INEZ\_REMOTE\_ADDR=IPSERVER.LOCALNET<br>INEZ\_REMOTE\_ADDR=IPSERVER.LOCALNET<br>INEZ\_REMOTE\_ADDR=I92.168.1.5<br>INEZ\_REMOTE\_PORT=25000

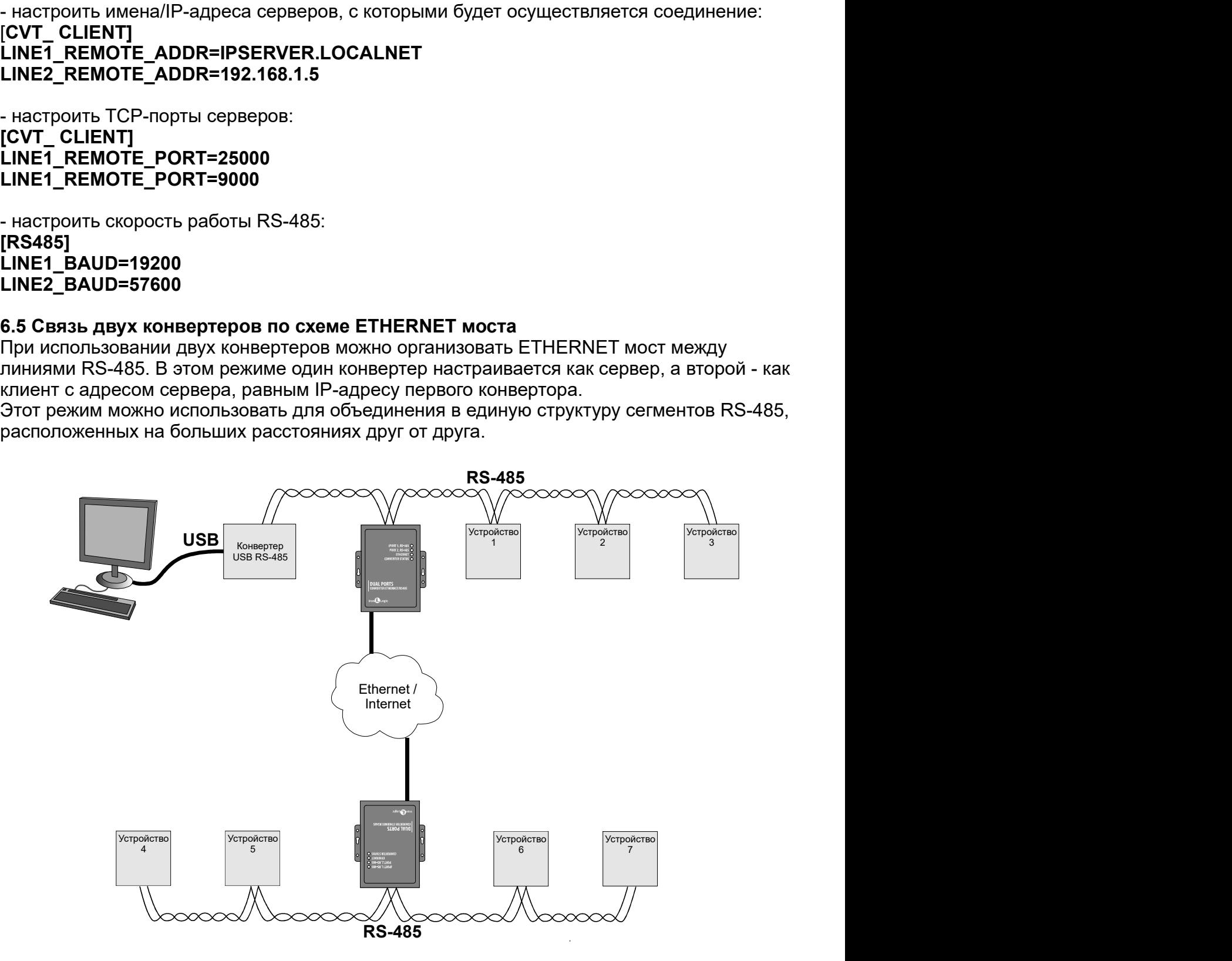

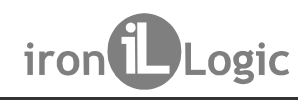

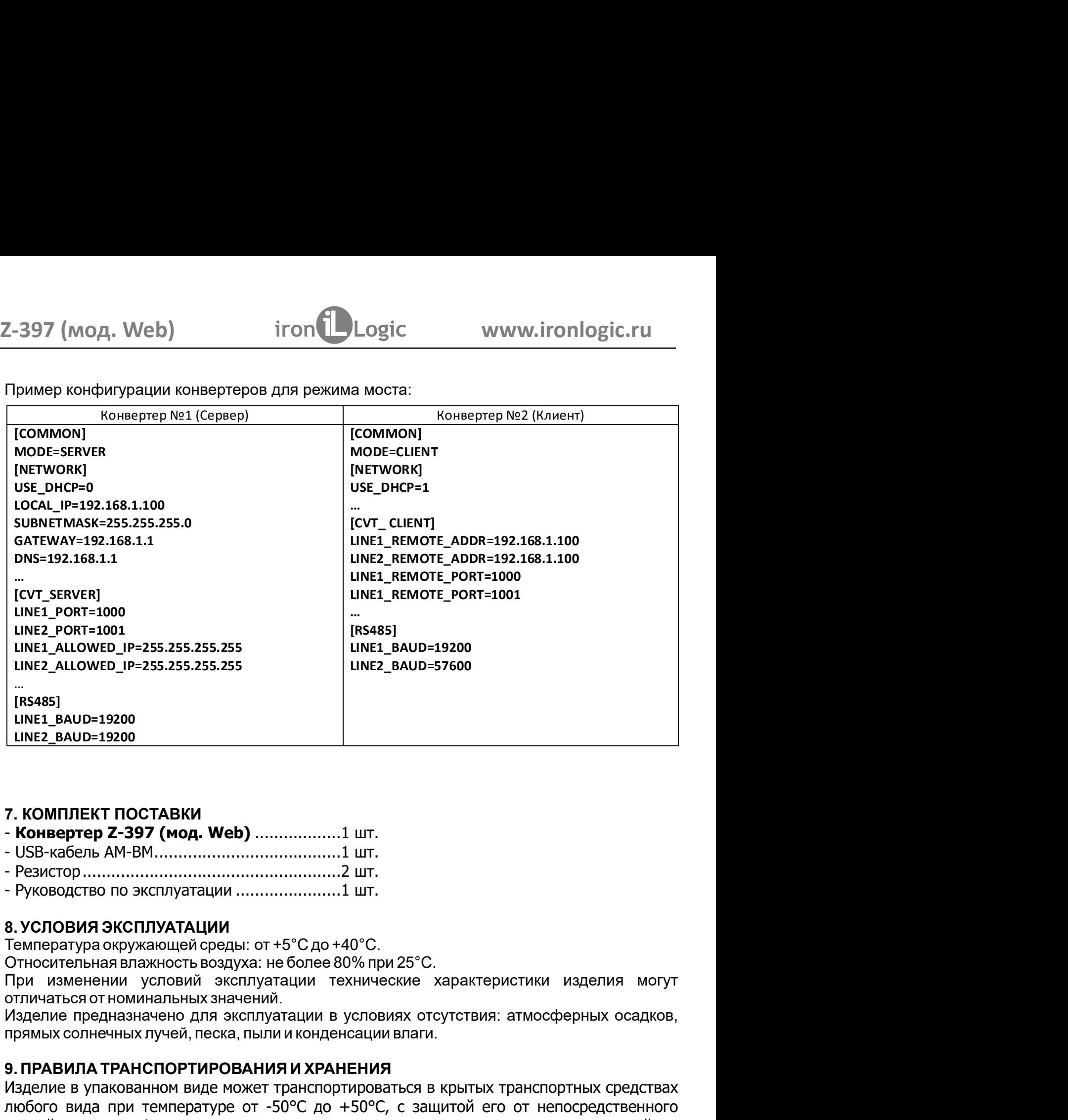

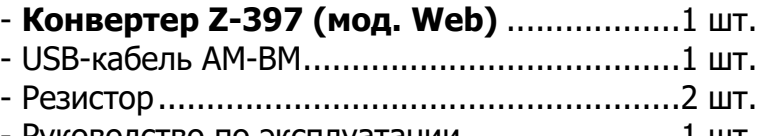

Относительная влажность воздуха: не более 80% при 25°С.

9. ПРАВИЛА ТРАНСПОРТИРОВАНИЯ И ХРАНЕНИЯ Изделие в упакованном виде может транспортироваться в крытых транспортных средствах любого вида при температуре от -50°С до +50°С, с защитой его от непосредственного воздействия атмосферных осадков, солнечного излучения и механических повреждений, по правилам перевозки грузов, действующих на соответствующем виде транспорта по ГОСТ 23088-80. Изделие должно храниться в условиях группы Л по ГОСТ 15150-69 (температура ° ° от +5°С до +40°С, относительная влажность до 80%). от +5 С до +40 С, относительная влажность до 8 %). Срок хранения 5 лет.

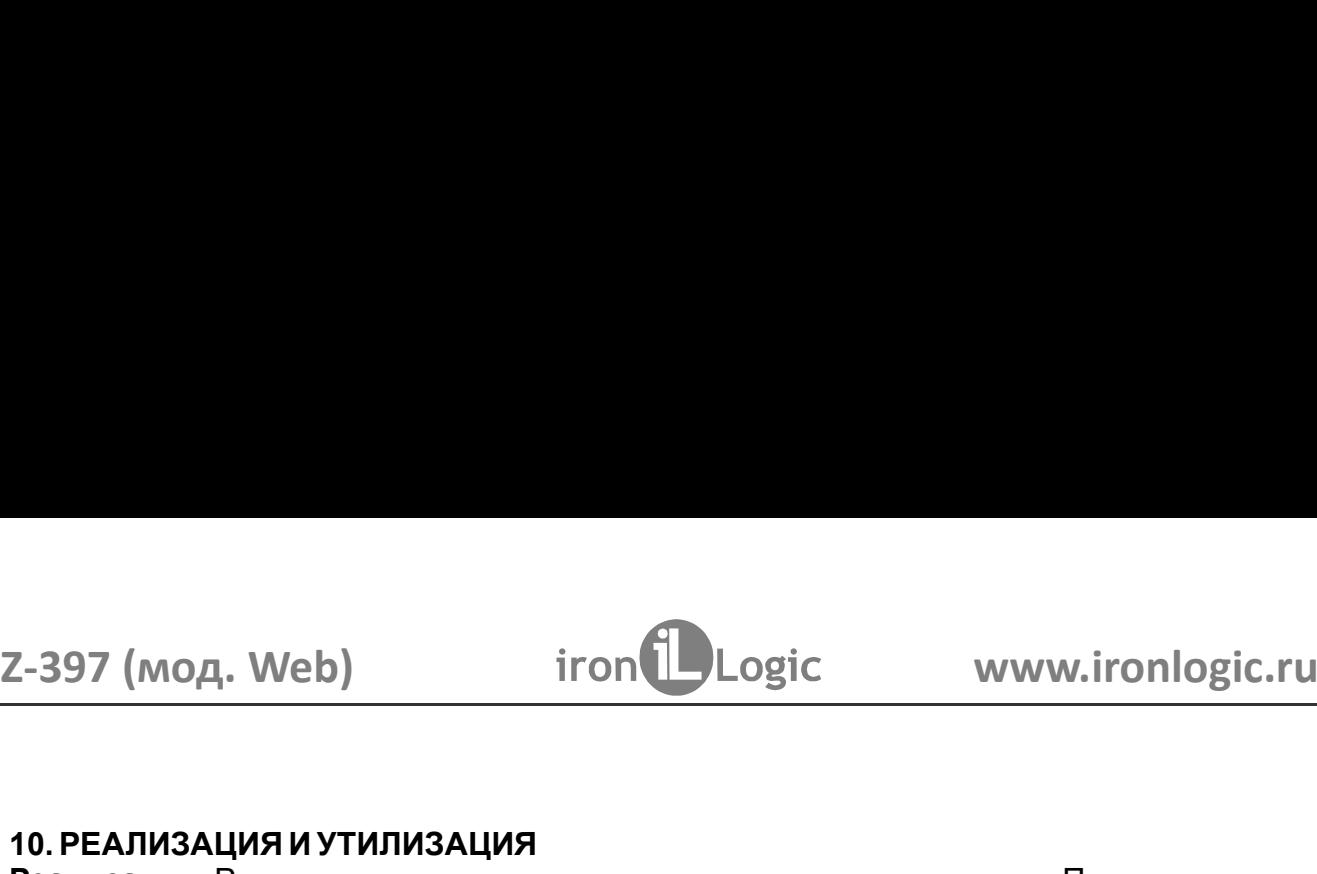

2-397 (мод. Web) iron Dogic www.ironlog.<br>10. РЕАЛИЗАЦИЯ И УТИЛИЗАЦИЯ<br>Реализация. Реализация изделия производится через торговую сеть. При этом<br>лицензии или специальных разрешений у продавца на торговлю данным товар<br>требуе Реализация. Реализация изделия производится через торговую сеть. При этом наличие<br>лицензии или специальных разрешений у продавца на торговлю данным товаром не  $\begin{array}{l} \textbf{-397 (mod, Web)} \textbf{1ron} \textbf{1}\textbf{Logic} \textbf{1} \textbf{0} \textbf{0} \textbf{0} \textbf{0} \textbf{0} \textbf{0} \textbf{0} \textbf{0} \textbf{1} \textbf{1} \textbf{0} \textbf{0} \textbf{1} \textbf{1} \textbf{0} \textbf{1} \textbf{1} \textbf{1} \textbf{1} \textbf{1} \textbf{1} \textbf{1} \textbf{1} \textbf{1} \textbf{1} \textbf{1} \textbf{1} \textbf{1} \textbf{1} \$ **PERIM AND MANUT CONCORRENT CONCORRENT CONCORRENT CONCORRENT CONCORRENT CONCORRENT CONCORRENT CONCORRENT CONCORRENT CONCORRENT CONCORRENT CONCORRENT CONCORRENT CONCORRENT CONCORRENT CONCORRENT CONCORRENT CONCORRENT CONCOR** 2-397 (мод. Web) iron Dugic www.ironlogic.ru<br>10. РЕАЛИЗАЦИЯ И УТИЛИЗАЦИЯ<br>Реализация. Реализация изделия производится через торговую сеть. При этом наличие<br>пицензии или специальных разрешений у продавца на торговлю данным требуется. N. Web) iron Logic www.ironlogic.ru<br>Дия и утилизация<br>Реализация изделия производится через торговую сеть. При этом наличие<br>следует следует срок изделия следует сдавать<br>Отслужившие свой срок изделия следует сдавать<br>дите эл 2-397 (мод. Web) iron Logic www.ironlogic.ru<br>10. РЕАЛИЗАЦИЯ И УТИЛИЗАЦИЯ<br>Реализация. Реализация изделия производится через торговую сеть. При этом наличие<br>лицензии или специальных разрешений у продавца на торговлю данным Не выбрасывайте электронные изделия в бытовой мусор! Z-397 (мод. Web) iron increased www.ironlogic.ru<br> **Реализация и утилизация**<br> **Реализация незначения изделия**<br> **Реализация незначения изделия производится** через торговую сеть. При этом наличие<br>
пицензии или специальных ра 2-397 (МОД. Web) iron  $\bigcup_{\text{Logic}}$  www.ironlogic.ru<br>
10. РЕАЛИЗАЦИЯ И УТИЛИЗАЦИЯ<br>
Реализация изделия производится через торговую сеть. При этом наличие<br>
из изделия или специальных разрешений у продавца на торговлю данным — 1997 (МОД. Web) — iron Duogic — www.ironlogic<br>
о редимация и утилизация<br>
седимация производится через торговую сеть. При этом на<br>
инензии или специальных разрешений у продавца на торговлю данным товаром<br>
ребуется.<br>
на ж  $\begin{array}{l|l} \texttt{--397 (mod, Web)} & \texttt{iron (} \texttt{--} \texttt{Logic} & \texttt{www.iron} \texttt{long} \texttt{1} \end{array}$ <br>  $\begin{array}{l} \texttt{0.PEAM3AUMH} \texttt{WYTMM3AUMH} \end{array}$ <br> **(APLA)**  $\begin{array}{l} \texttt{Neannasauys} \texttt{.} \texttt{Reannasauys} \texttt{.} \texttt{Neannasauys} \texttt{.} \texttt{Theannasauys} \texttt{.} \texttt{Theannasauys} \texttt{.} \texttt{Theannasauys$  $-397$  (мод. Web)  $-397$  (мод. Web)  $-397$  (мод. Web)  $-397$  (мод. Web)  $-397$  (мод. и ализация и аления и возводится через торговую сеть. При этом наличие и сведия для полизация и адения в полизации от отделя в это на э  $-397$  (мод. Web)  $-397$  (мод. Web)  $-397$  (мод. Www.ironlogic.ru<br>  $0.$ РЕАЛИЗАЦИЯ И УТИЛИЗАЦИЯ<br>
еализация на производится через торговую сеть. При этом наличие<br>
ребуется.<br>
ицензии или специальных разрешений у продавца на 10. РЕАПИЗАЦИЯ И УТИЛИЗАЦИЯ<br>
Реализация. Реализация изделия производится через торговую сеть. При этом наличие<br>
пицензии или специальных разрешений у продавца на торговлю данным товаром не<br>
требуется.<br>
Утилизация. Отслужи 10. РЕАЛИЗАЦИЯ И УТИЛИЗАЦИЯ<br>
Реализация. Реализация изделия производится через торговую сеть. При этом наличие<br>
пицензии или специальных разрешений у продавца на торговлю данным товаром не<br>
требуется.<br>
На экологически чис 10. РЕАЛИЗАЦИЯ И УТИЛИЗАЦИЯ<br>
Реализация. Реализация изделия производится через торговую сеть. При этом на<br>
лицензии или специальных разрешений у продавца на торговлю данным товаром<br>
трибуется.<br>
Утилизация. Отслужившие сво

Утилизация. Отслужившие свой срок изделия следует сдавать

# 11. ГАРАНТИЙНЫЕ ОБЯЗАТЕЛЬСТВА

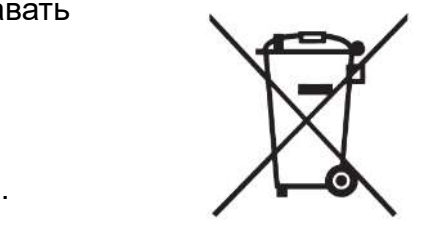

• нарушение настоящего Руководства;

• наличие механических повреждений;

• наличие следов воздействия влаги и агрессивных веществ;

устройства.

иицензии или специальных разрешений у продавца на торговлю данным товарогием упребуется.<br>
• тилизация. Отслужившие свой срок изделия следует сдавать<br>
на экологически чистую рекуперацию отходов.<br>
• Не выбрасывайте электрон The Syercos.<br>
ЭТНИ МАРАЦИЯ С ЛОГЛУЖИВШИЕ СВОЙ СРОК ИЗДЕЛИЯ СЛЕДУЕТ СДВАНТ НА ЭКОЛОГИЧЕСКИ ЧИСТУЮ РЕКУПЕРАЦИЮ ОТХОДОВ.<br>
НЕ ВЫбрасывайте электронные изделия в бытовой мусор!<br>
11. ГАРАНТИЙНЫЕ ОБЯЗАТЕЛЬСТВА<br>
ССНОВАНИЯ ДЛЯ пре **Утилизация.** Отслужившие свой срок изделия следует сдавать<br>
не выбрасывайте электронные изделия в бытовой мусор!<br>
11. ГАРАНТИЙНЫЕ ОБЯЗАТЕЛЬСТВА<br>
Срантийный срок эксплуатации 12 месяцев со дня продажи.<br>
Основания для пре на экологически чистую рекуперацию отходов.<br>
Не выбрасывайте электронные изделия в бытовой мусор!<br>
11. ГАРАНТИЙНЫЕ ОБЯЗАТЕЛЬСТВА<br>
Сснования для прекращения гарантийных обязательств:<br>
• Сонования для прекращения гарантийны

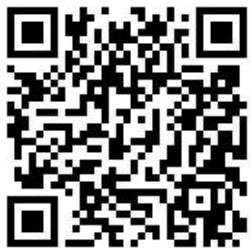